# **ENVI GROUP s.r.o.**

# **OVZDUŠÍ: povinnosti firem, uhlíková stopa, ISPOP, SPE a poplatky, IRZ**

# **ISPOP a CRŽP**

# **Ohlašování F\_OVZ\_SPE a F\_OVZ\_POPL**

# **Ing. Pavel Machálek (ČHMU) [pavel.machalek@chmi.cz](mailto:pavel.machalek@chmi.cz)**

# Úvodní prezentace k CRŽP a ISPOP

**Registrace pro ohlašování do ISPOP**

**Centrální registr životního prostředí – CRŽP** správa subjektu – správa uživatelů – správa provozoven OVZ

**Podání hlášení prostřednictvím nové verze ISPOP** stažení formuláře – vyplnění a podání hlášení – tisk hlášení – kontrola doručených hlášení

# Přihlášení do systému pro ohlašování a do systému pro správu subjektu

Pro veškeré činnosti v ISPOP nebo CRŽP musí být každý uživatel [zaregistrován](https://crzp.mzp.cz/portal/wp-content/uploads/CRZP_Registrace-uzivatele_2022_ver1.pdf) (nově nebo z předchozího systému) a přihlášen.

Registrace se týká každého uživatele a probíhá ještě před tím, než se přiřadí uživatel k subjektu.

Do záložky pro Registraci uživatele se lze dostat jak z webu CRŽP, tak z ISPOP.

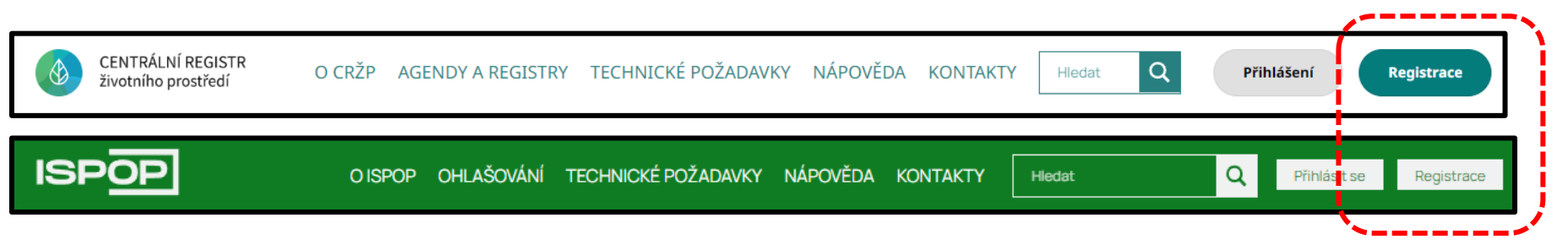

Je také zřízena **datová schránka** pro zasílání **registrací**, popř. i hlášení: **uednwmb**.

### K registraci je potřeba vyplnit údaje o uživateli. V současné době lže prověst registraci i **bez využití Identity občana**, tj. pouze Jménem a Heslem

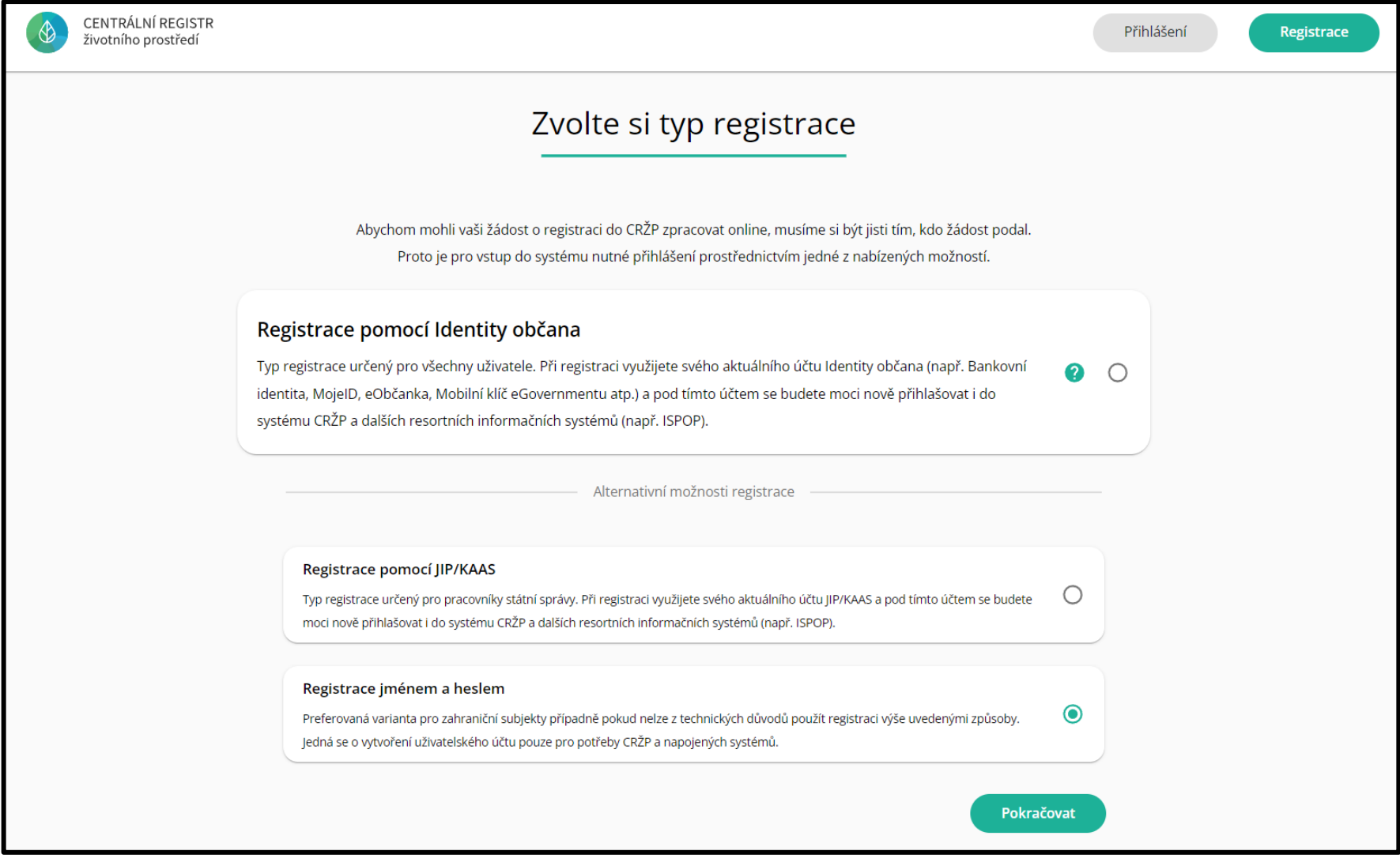

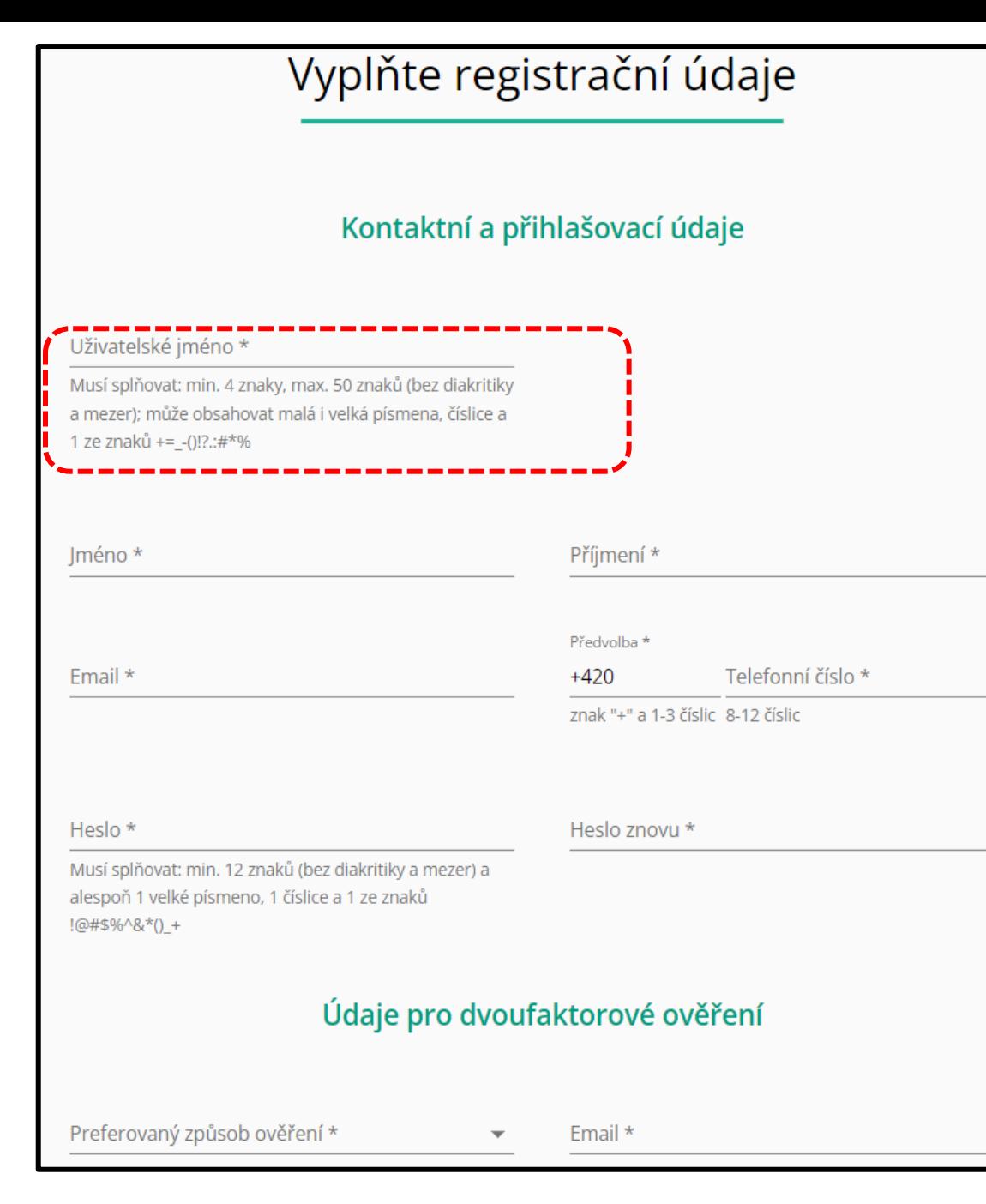

Registrace by měla být prováděna pouze pro skutečného uživatele, tj. s jeho skutečným jménem, příjmením a používanými kontakty (Email, telefon). Zvolené uživatelské jméno musí být unikátní (kontrolu provádí registrační systém). Dvoufaktorové ověření bude spuštěno v dohledné době. Seminář ISPOP: SPE a poplatky

### Centrálním registr životního prostředí - CRŽP Seminář ISPOP: SPE a poplatky

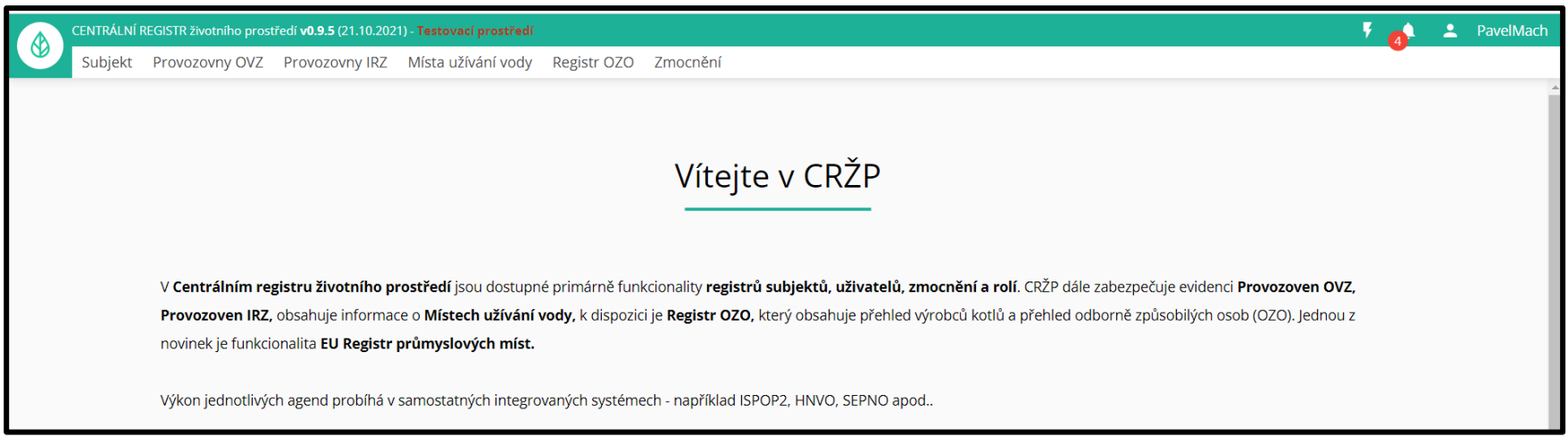

V **Centrálním registru životního prostředí** jsou dostupné primárně funkcionality **registrů subjektů, uživatelů, zmocnění a rolí**. CRŽP dále zabezpečuje evidenci a správu **Provozoven OVZ, Provozoven IRZ,** obsahuje informace o **Místech užívání vody,** k dispozici je **Registr OZO,** který obsahuje přehled výrobců kotlů a přehled odborně způsobilých osob (OZO). Jednou z novinek je funkcionalita **EU Registr průmyslových míst.**

# Záložky Centrálního registru ŽP

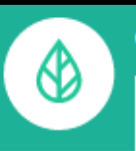

#### CENTRÁLNÍ REGISTR životního prostředí v0.9.5 (21.10.2021) - Testovací prostředí

Subjekt Provozovny OVZ Provozovny IRZ

Místa užívání vody

Registr OZO

Zmocnění

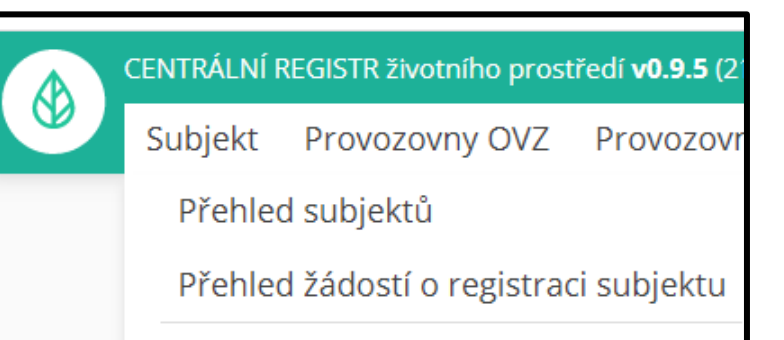

Nová registrace subjektu

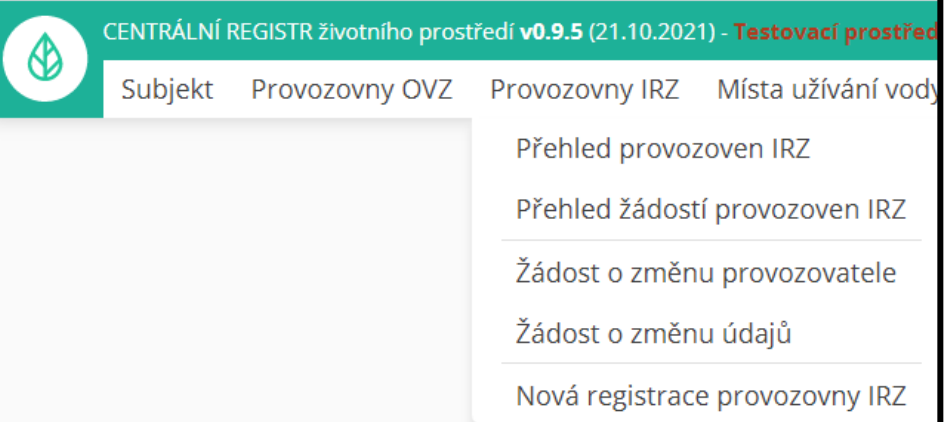

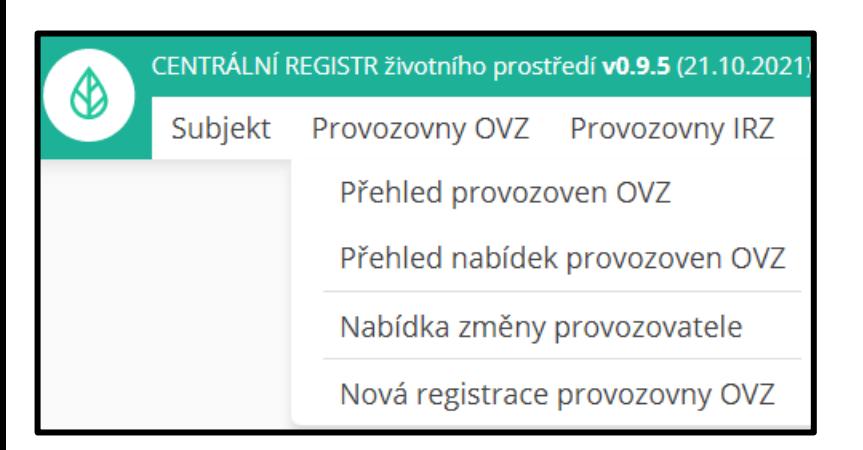

Zmocnění

Přehled zmocnění

Přehled žádostí o zmocnění

Nová žádost o zmocnění

Po dokončení registrace oznámí uživatel správci subjektu své **Uživatelské jméno** a ten přidá nového uživatele k účtu Subjektu. Zároveň nastaví zda bude mít práva Správce subjektu, nebo pouze Běžného uživatele a přiřadí také role – např. **Ohlašovatel ISPOP**. Seminář ISPOP: SPE a poplatky

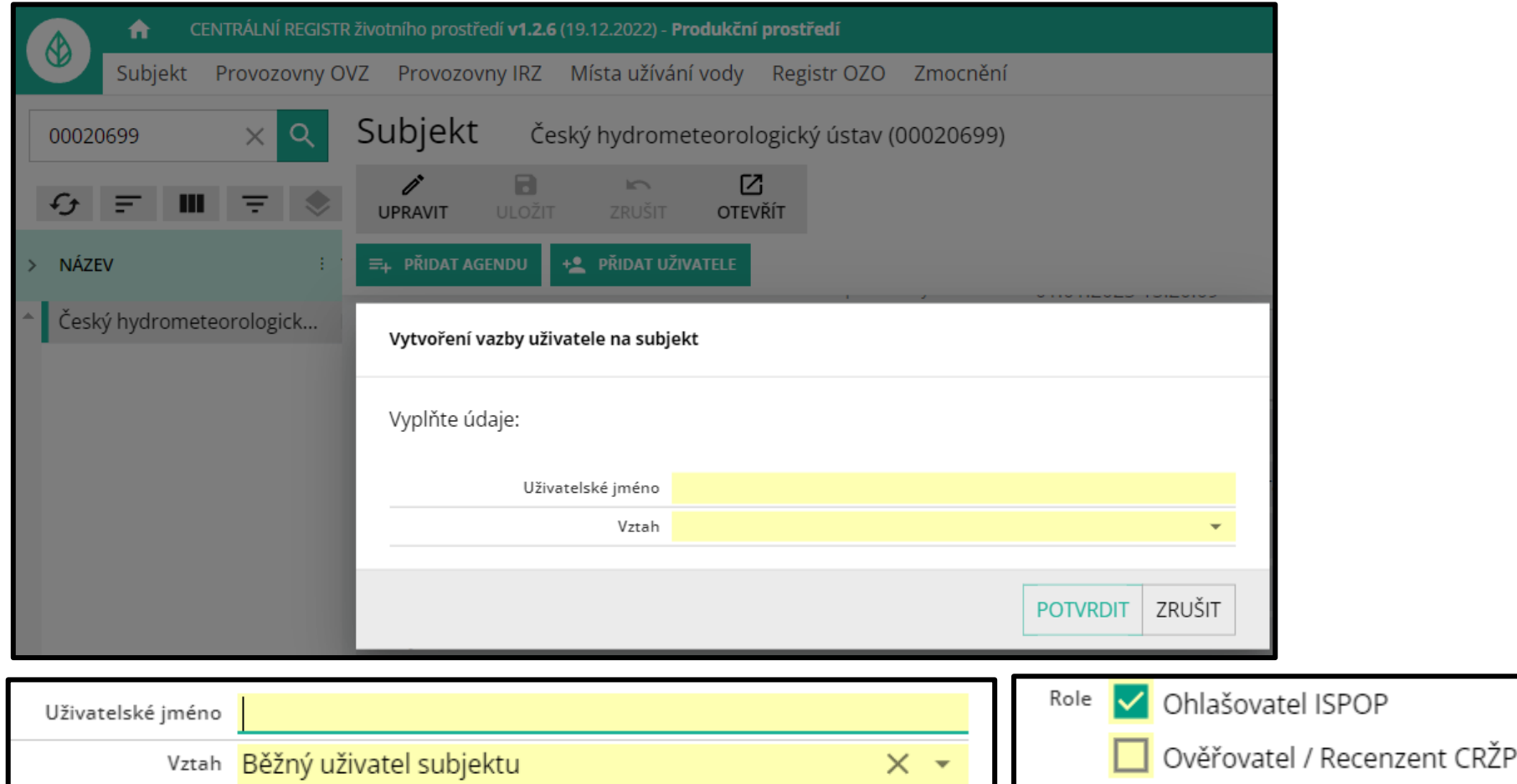

## Správa subjektu a uživatelů nabízí možnosť úprav údajů nebo přidání dalších agend a uživatelů.

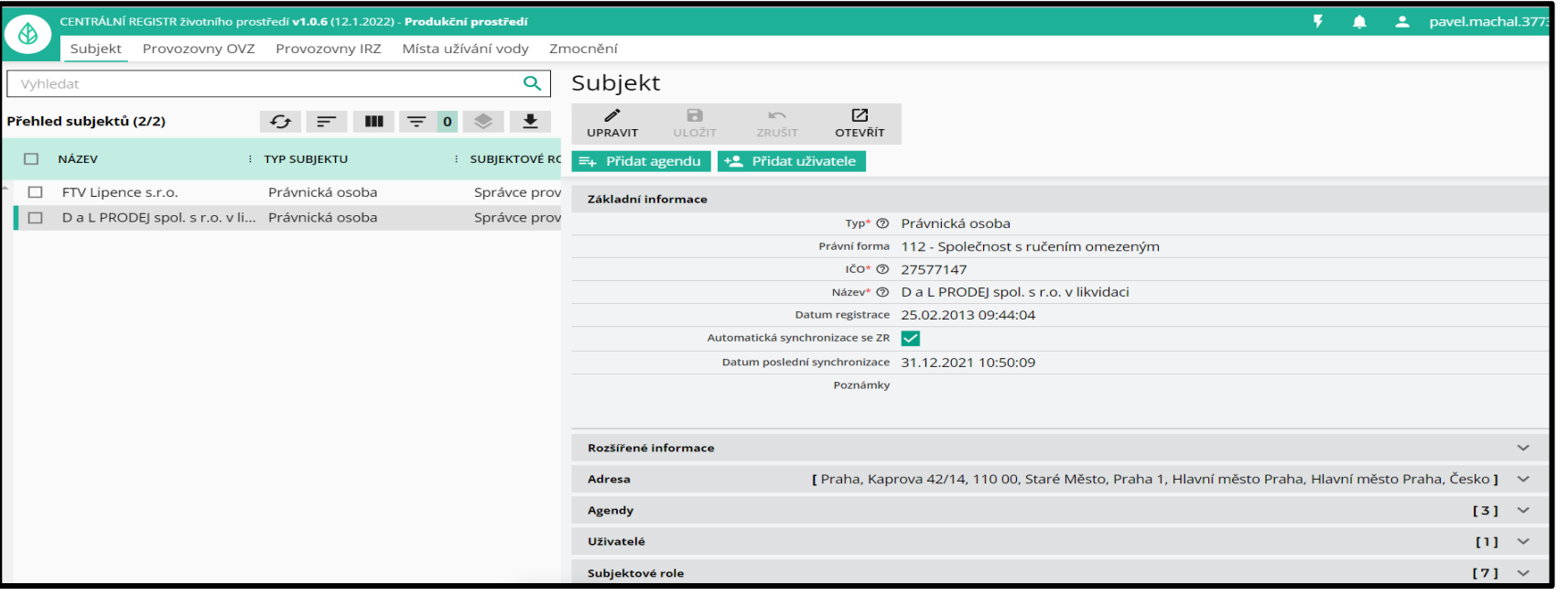

### Nastavení oprávnění a rolí uživatele, zrušení přístupu:

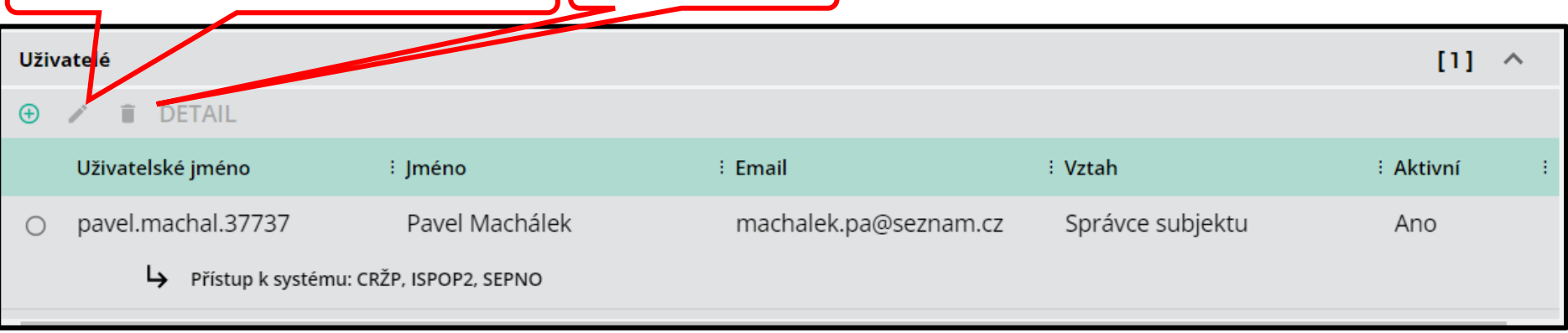

## Registrace provozovny OVZ v několika krocích: 1) Název

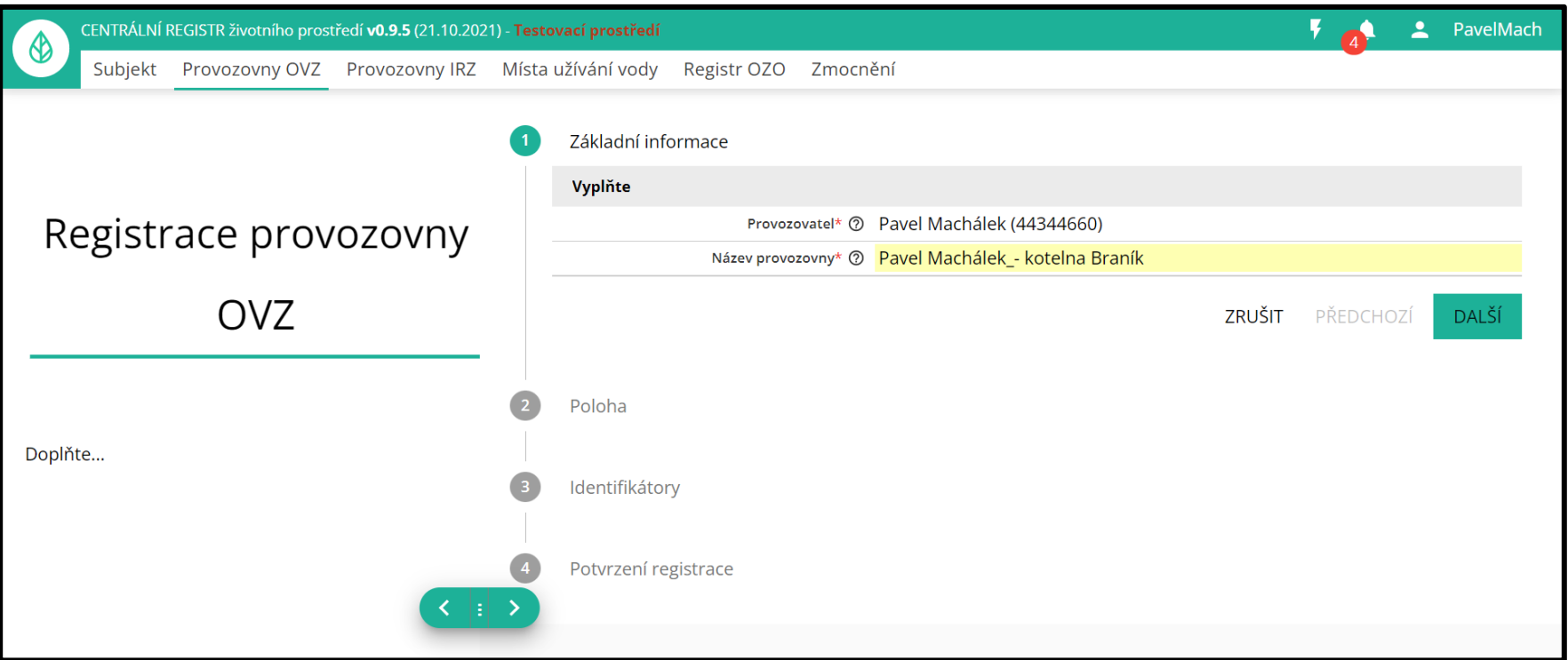

### Dalším krokem je zadání adresy provozovny, které začíná výběrem názvu Územně technické jednotky (výběr kliknutím z nabídky):

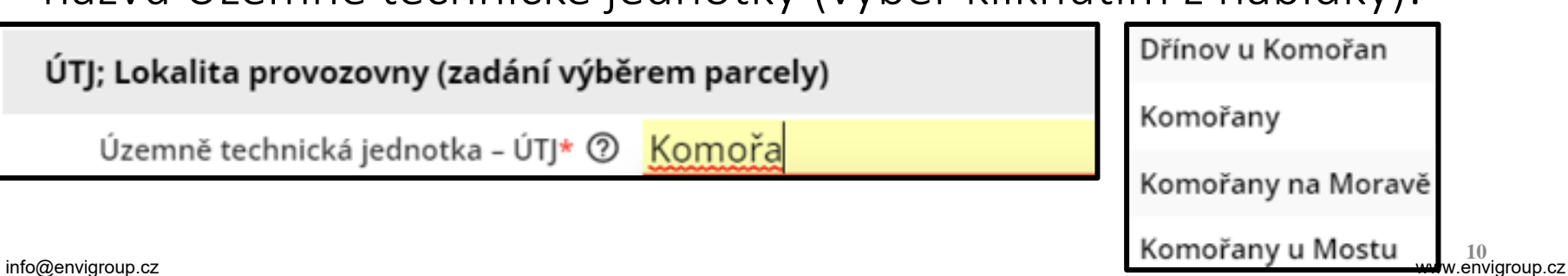

# 2) ÚTJ + adresa nebo lokalita je vyžadováno vyplnění adresního místa (AD) nebo údajů za parcelu

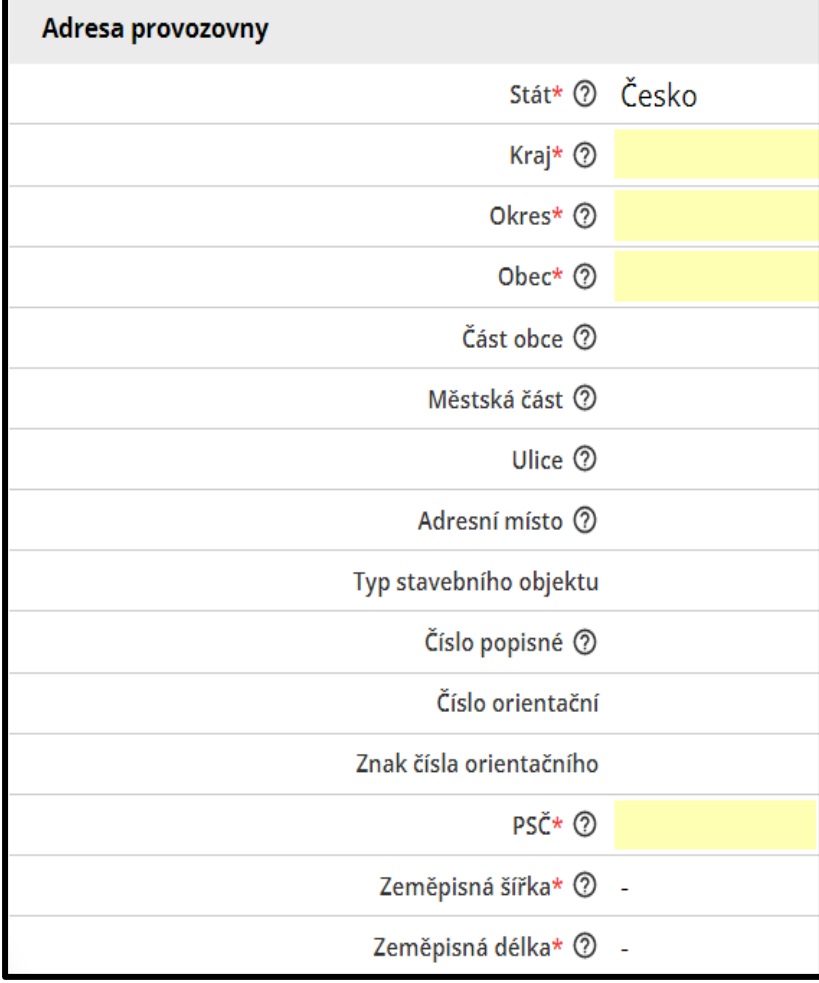

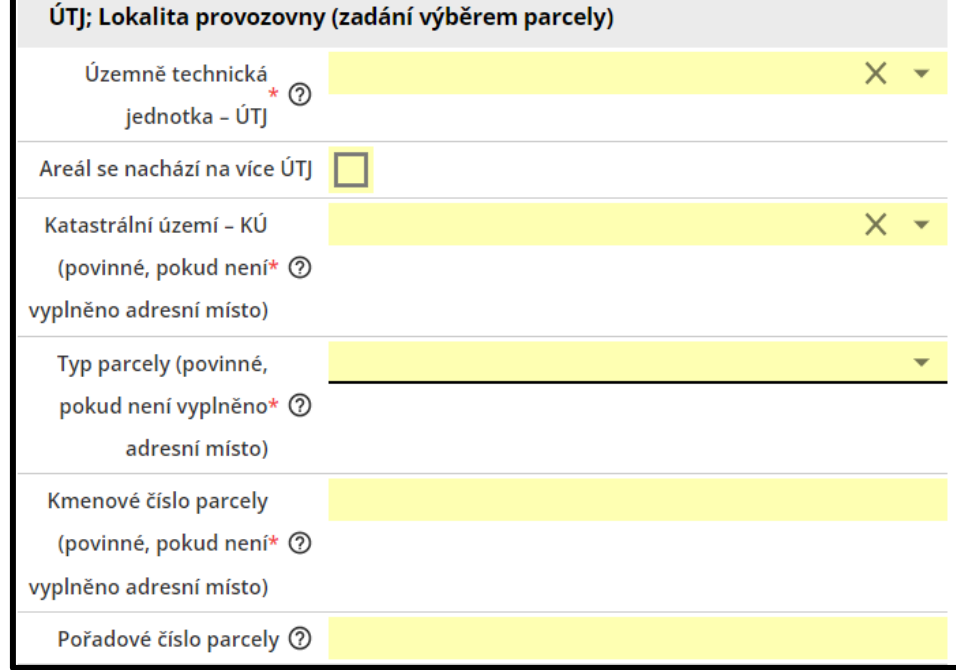

Při vyplnění AD se využívají údaje registru adres. Při vyplnění parcely se vyplní údaje katastr. území a typ parcely. Další údaje je třeba správně "opsat" např. z povolení provozu.

## Vyplněné údaje s adresním místem (AD)

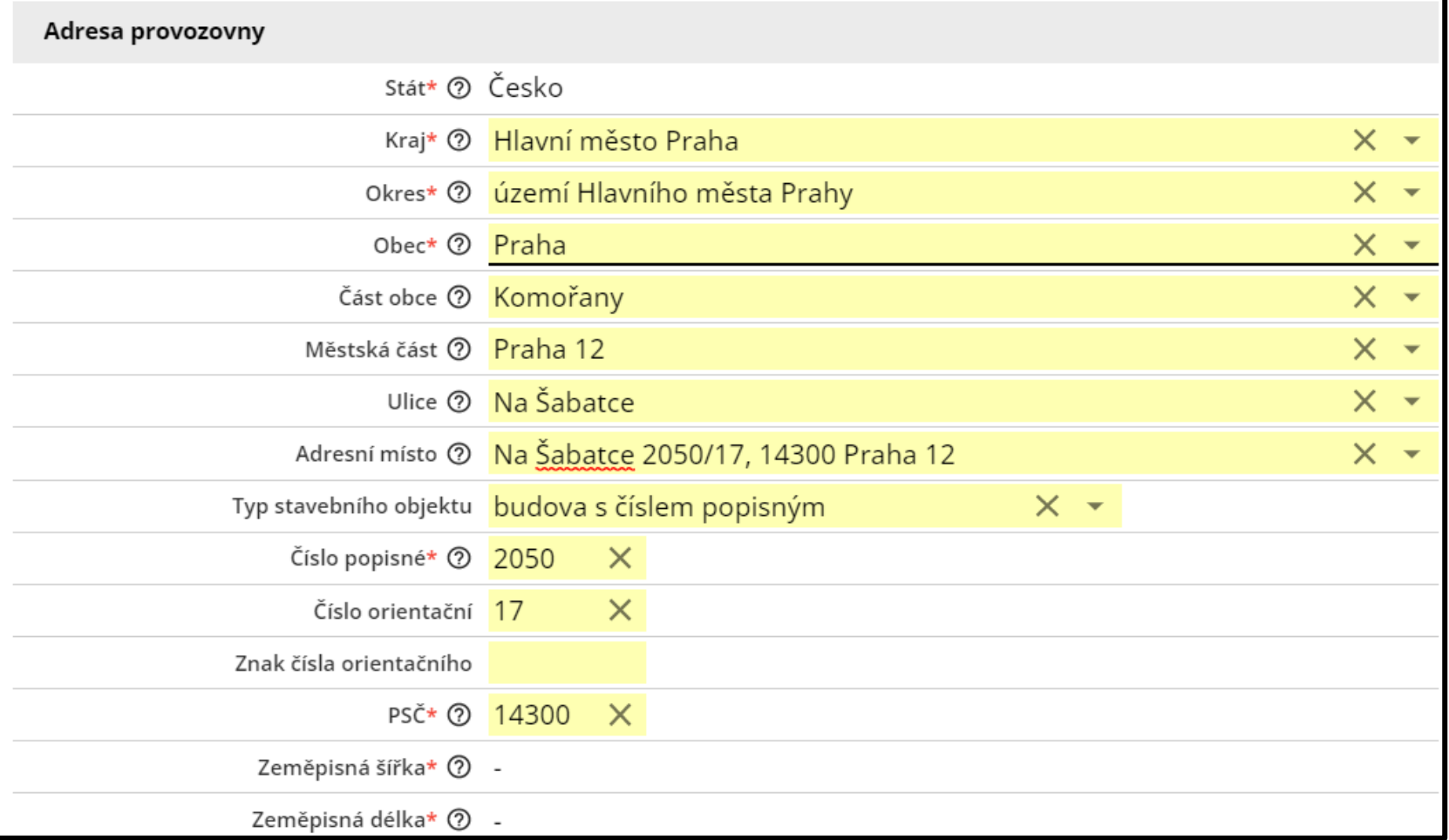

Povinným údajem k adrese je vyplněná souřadnice. Pro adresy zadané pomocí adresního místa lze automatické vyplnění (viz dále).

## 2) další možností je vyplnění adresa dle mapy - lze využit označeného bodu v mapě k "vytvoření" adresy z nabídky adres

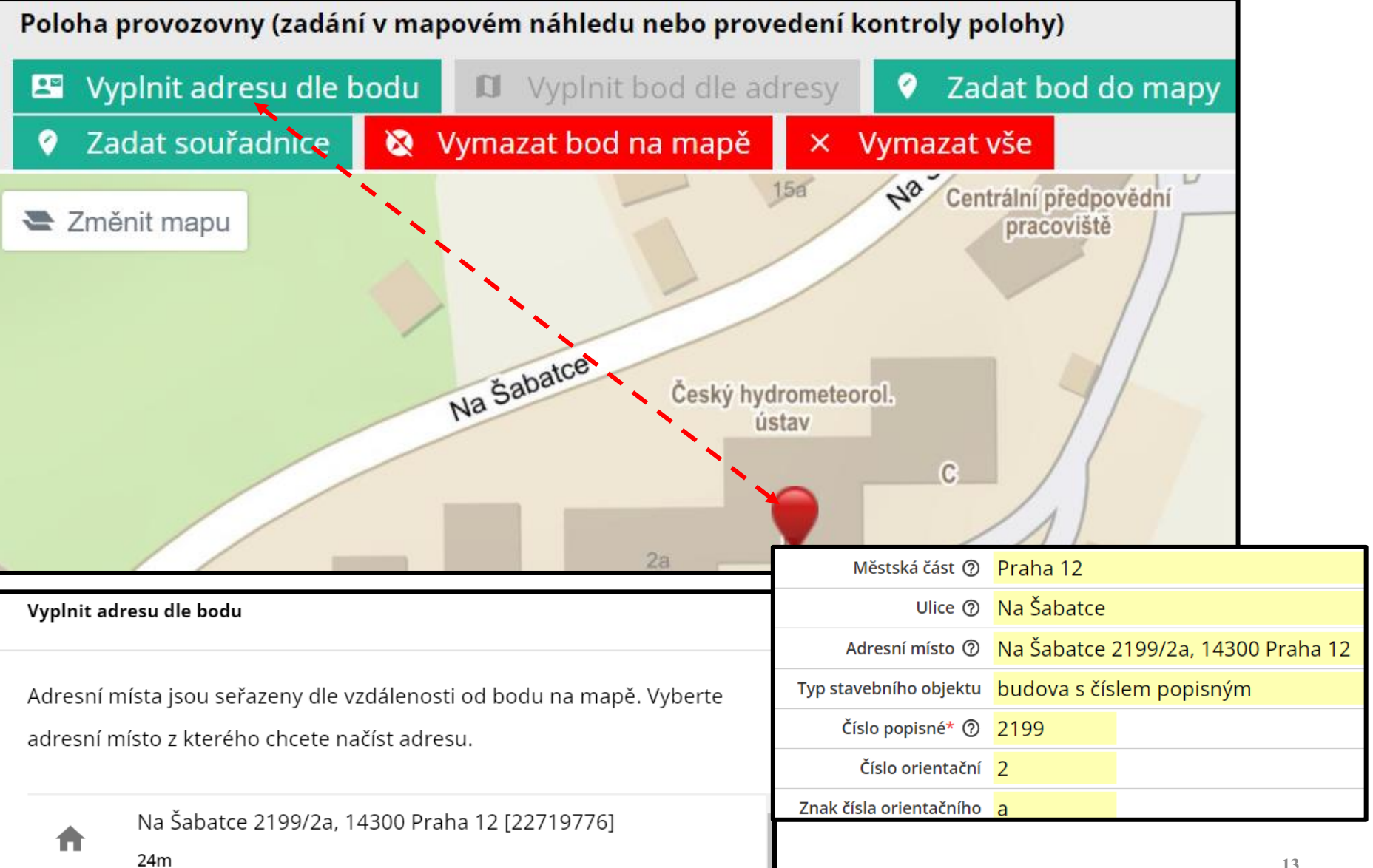

## 3) doplnění souřadnice – např. k adresnímu místu (AD)

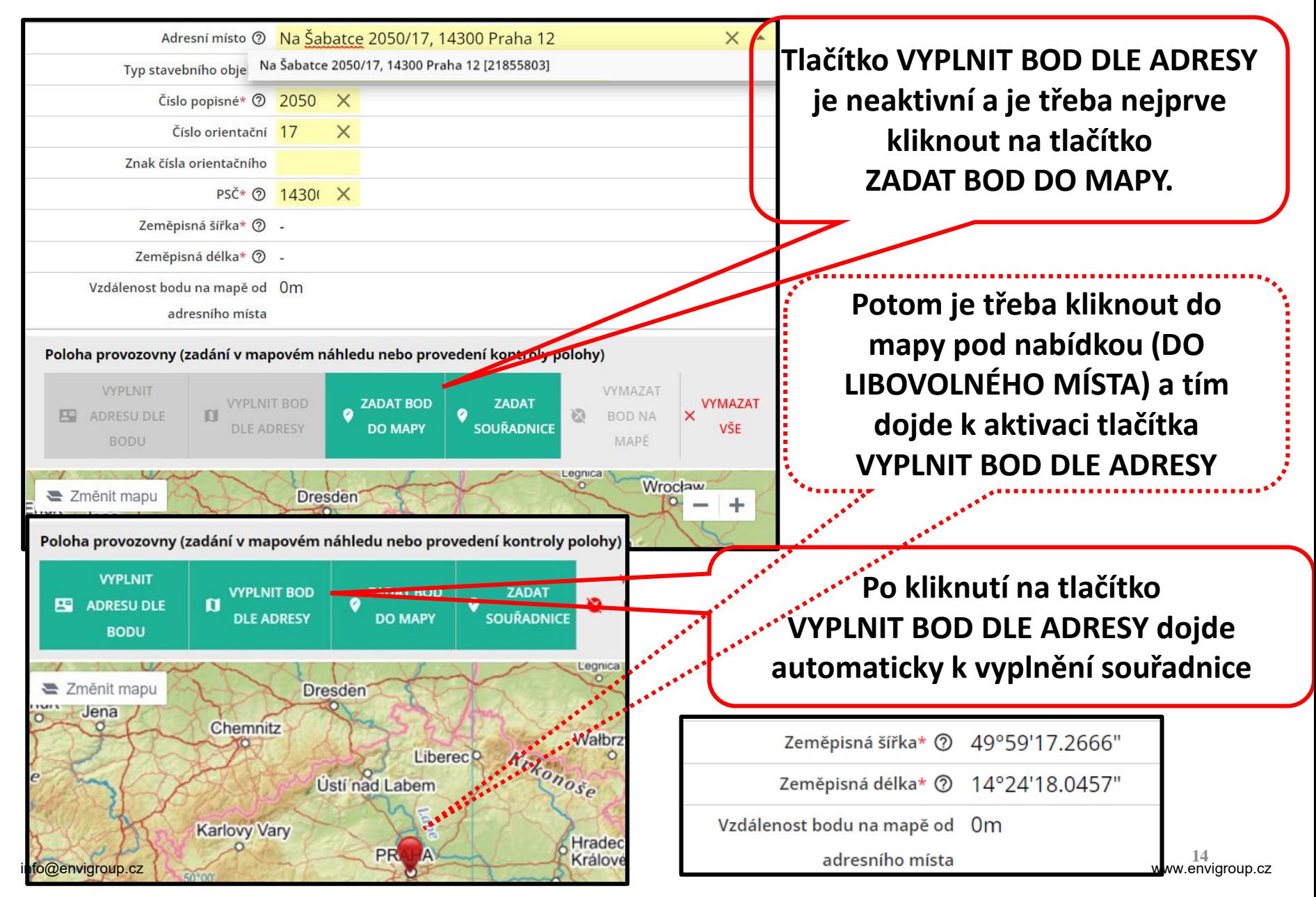

## Vyplněné údaje s parcelou

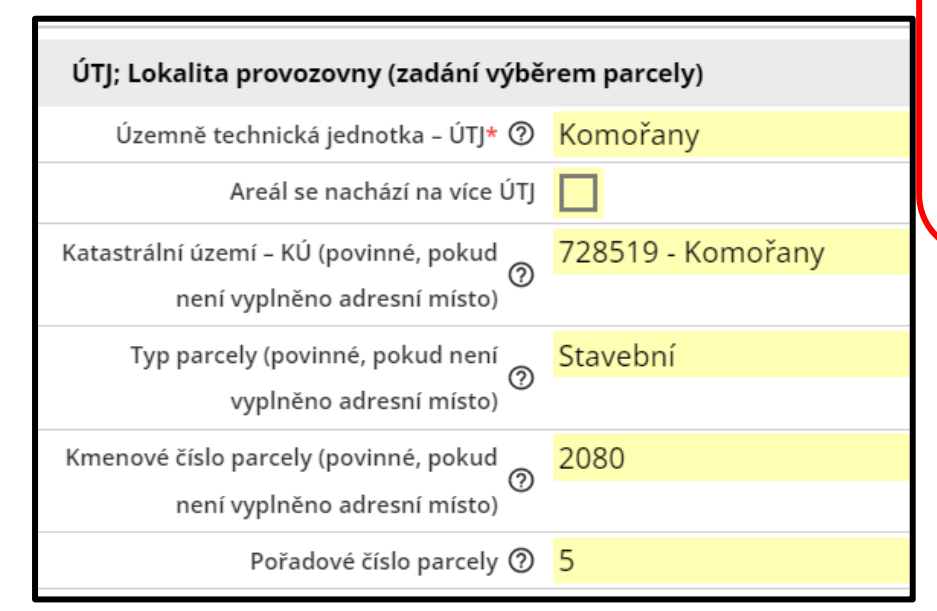

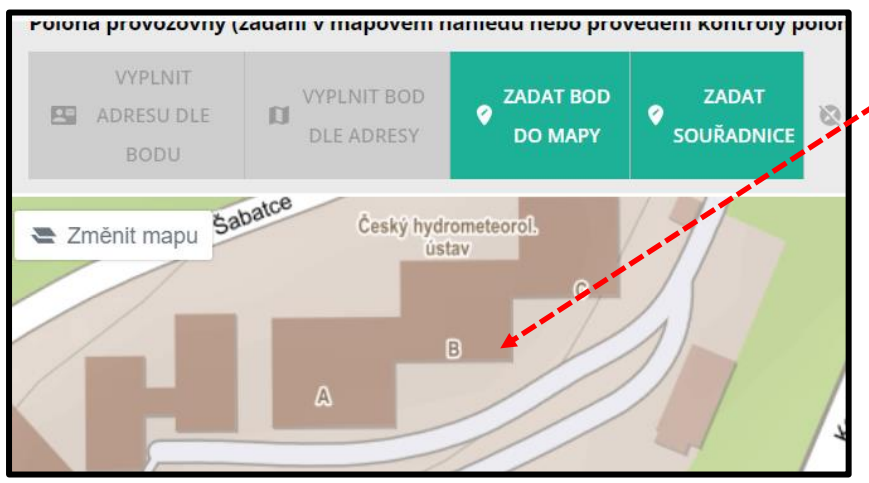

**Pokud je lokalita provozovny zadána pouze parcelou, je třeba souřadnici vyplnit ručně (po kliknutí na tlačítko ZADAT SOUŘADNICI) nebo přímo v mapě po kliknutí na tlačítko ZADAT BOD DO MAPY.**

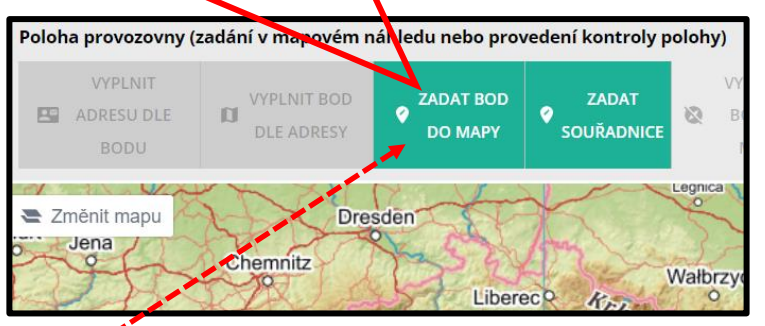

Po zvětšení mapy a kliknutí do místa provozovny se automaticky vyplní příslušná souřadnice.

Zeměpisná šířka\* ② 49°59'17.0858"

Zeměpisná délka\* 2 14°24'27.7981"

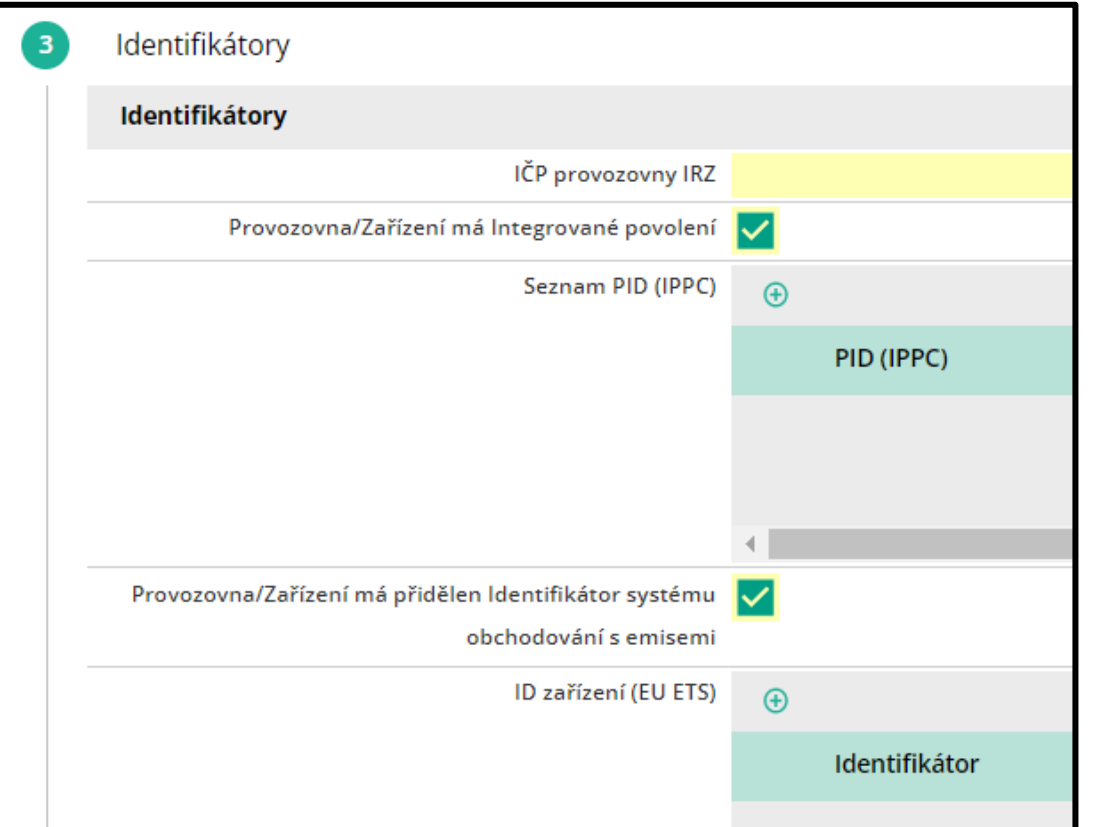

4) identifikátory: Vyplní se IČP IRZ (pokud jsou ohlašovány emise do ovzduší), PID identifikátor (pokud je u provozovny vydáno povolení IPPC) a pokud je přidělen, tak Identifikátor systému obchodování s emisemi Seminář ISPOP: SPE a poplatky

4) Posledním krokem je odeslání a potvrzení registrace

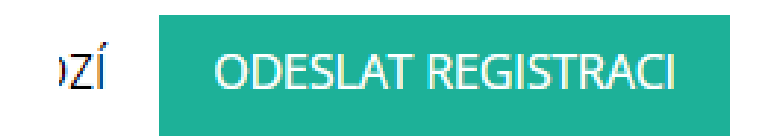

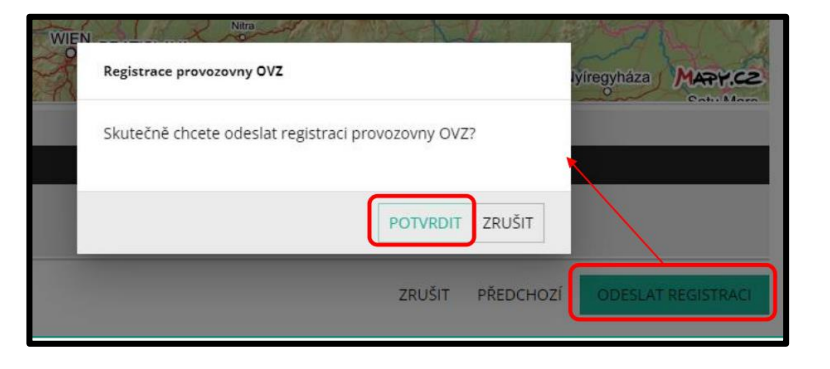

## Provozovny OVZ – změna provozovatele

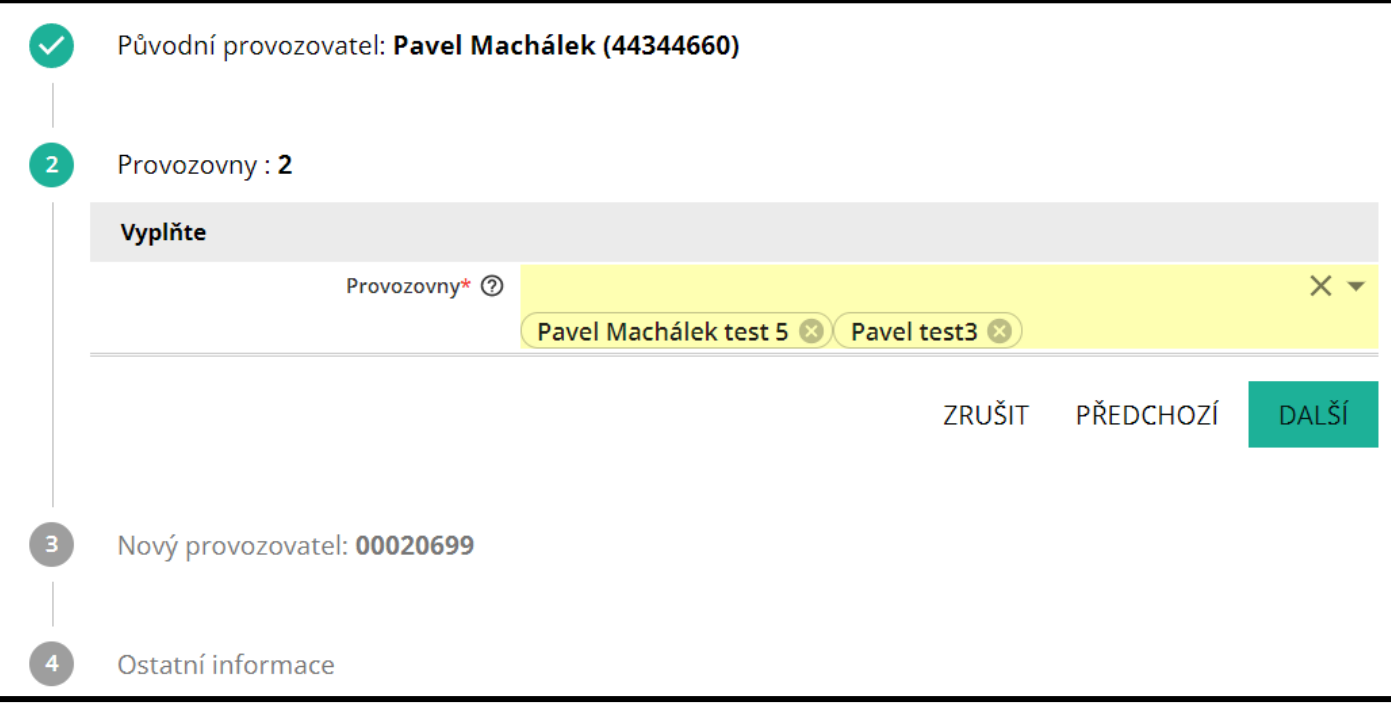

## Funkcionalita umožňuje provedení změny provozovatele – využití především při hromadných převodech

# Další možnosti správy provozovny v CRŽPSPE a poplatky

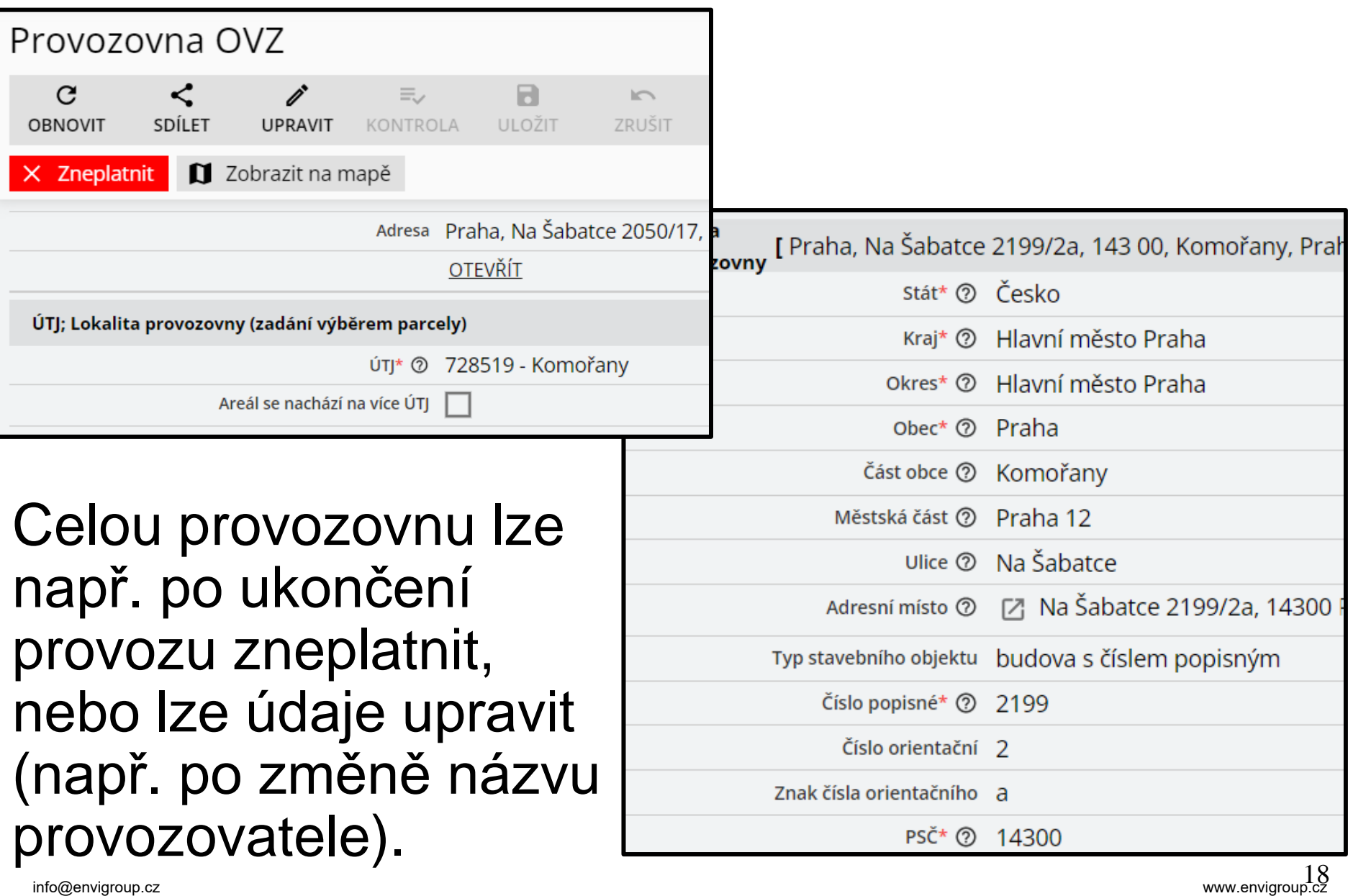

# Nápověda a manuály pro CRŽP

Úvodní stránka CRŽP (před přihlášením do nabídky správy agend) obsahuje záložku NÁPOVĚDA a v ní důležité informace:

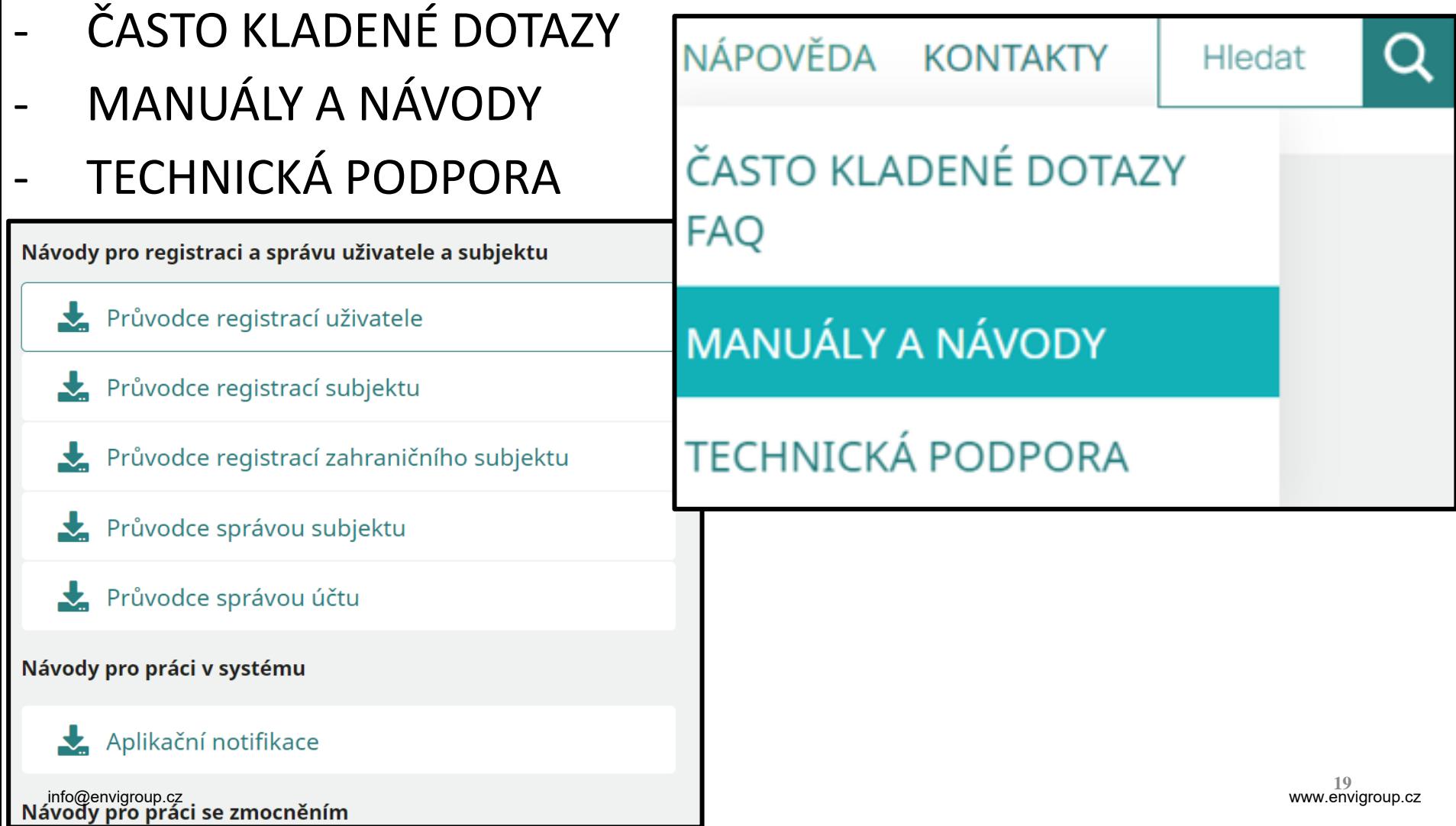

# Přihlášení do ISPOP a CRŽP

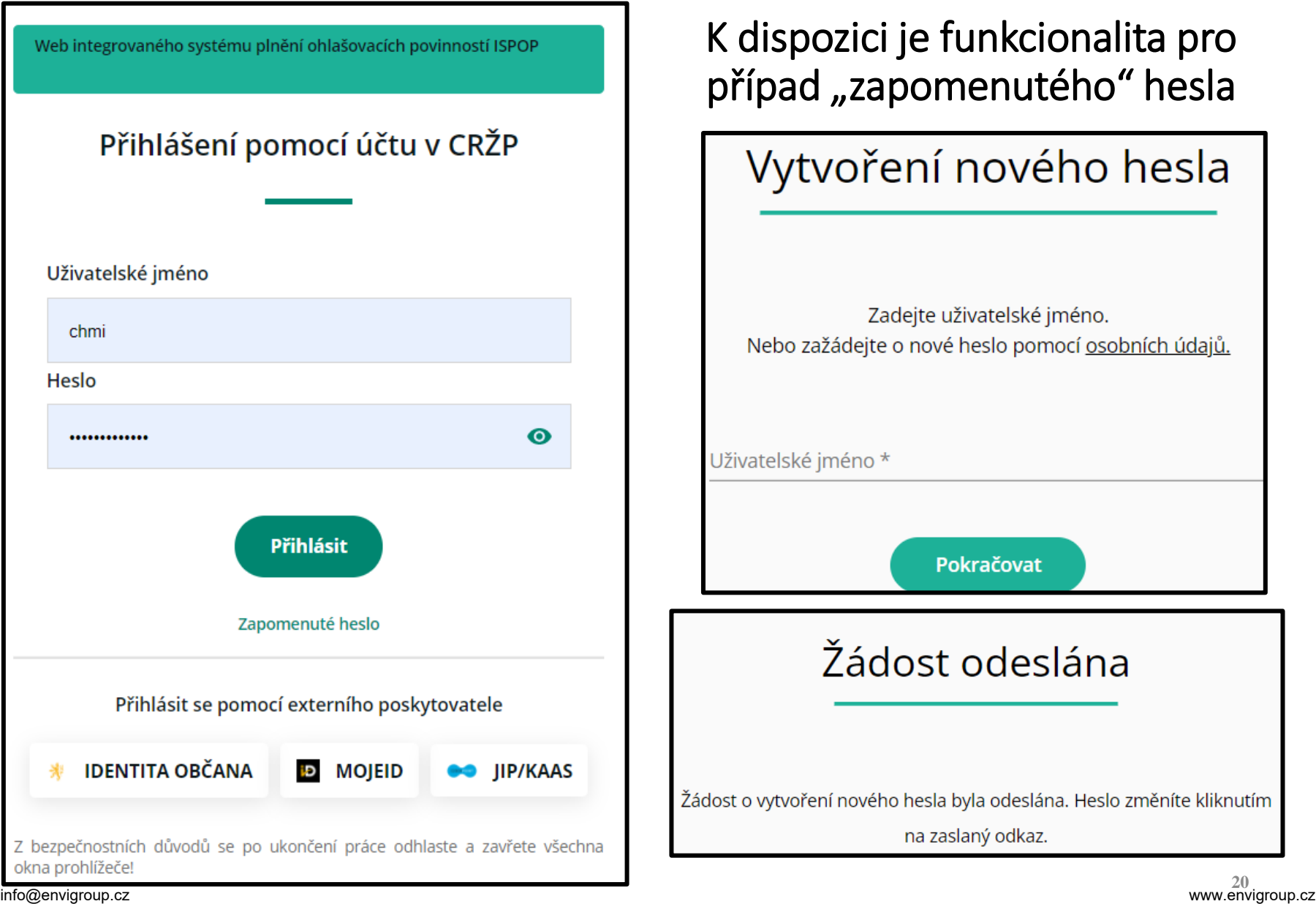

### Upozornění

U svého uživatelského účtu nemáte propojen účet pro přihlášení pomocí externího ověřovatele identity. Propojte si svůj účet NIA (např. bankovní identita, MojelD atp.) nebo JIP/KAAS po přihlášení do svého účtu v systému CRŽP ve Správě profilu uživatele.

Pokud používáte pro ohlašování do systémů ISPOP nebo SEPNO aplikace třetích stran od externího dodavatele, obraťte se na něj s dotazem, zda můžete využívat přihlašování prostřednictvím NIA nebo JIP/KAAS. Pokud aplikace třetích stran neumožňuje přihlášení prostřednictvím NIA nebo JIP/KAAS, vyplňte údaje pro dvoufaktorové ověření (e-mail, telefon). V druhé polovině roku 2023 nebude možné přihlášení bez propojeného účtu nebo vyplněných údajů dvoufaktorového ověření.

Beru na vědomí a chci pokračovat bez vyplnění údajů.

Pokračovat

Správa profilu

Dvoufaktorové ověřování zatím není povinnou součástí přihlašování do ISPOP a CRŽP.

Jeho nasazení lze předpokládat v průběhu roku 2023.

Tlačítko Pokračovat umožní pokračování procesu přístupu na ISPOP nebo CRŽP.

#### Seminář ISPOP: SPE a poplatky

# Náhledy na postup při "Vyplnění hlášení"

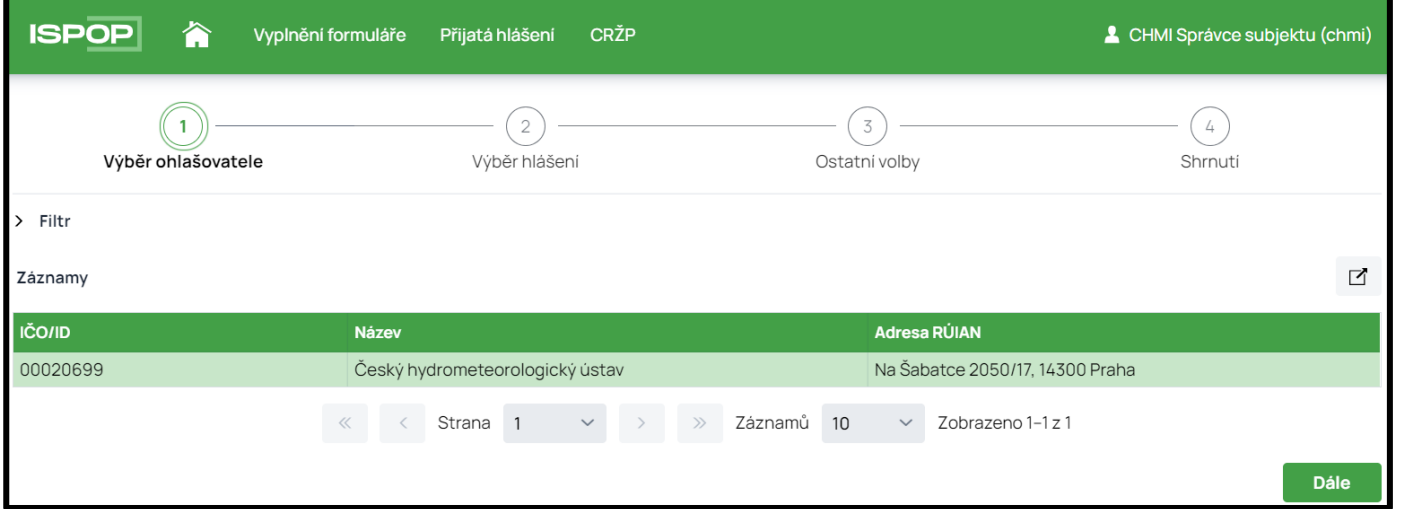

## Po výběru subjektu následuje výběr typu hlášení

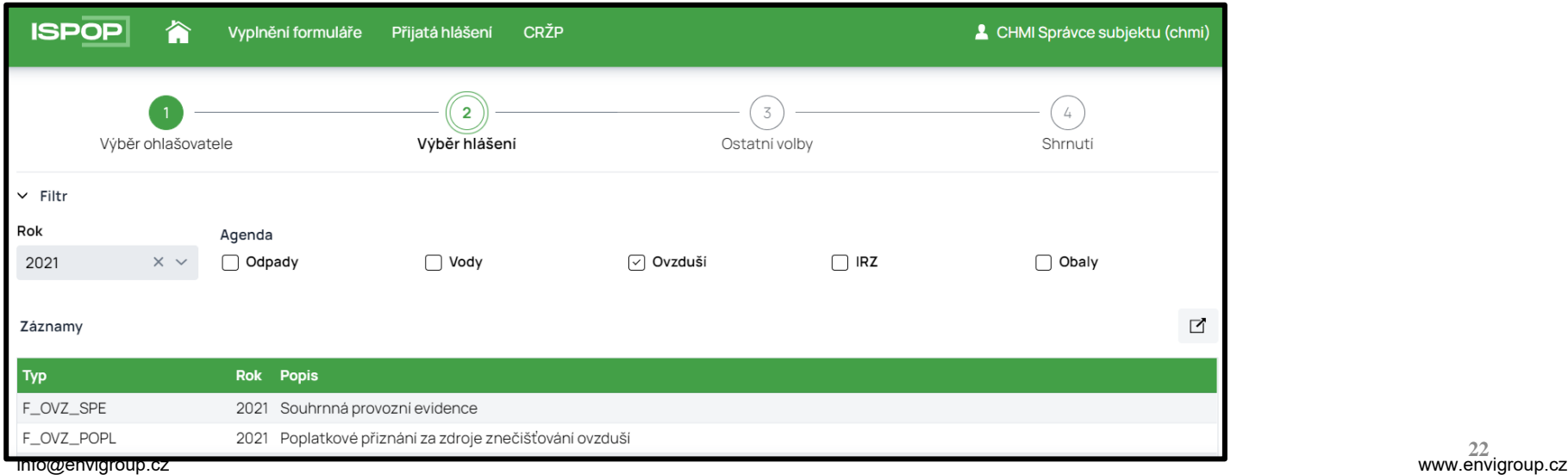

<sup>22</sup> www.envigroup.cz

Po výběru typu hlášení následuje např. u agendy Ovzduší a IRZ výběr provozovny pro ohlášení a u jiných agend výběr předchozího hlášení k předvyplnění formuláře, nebo výběr MUV (místa užívání vod).

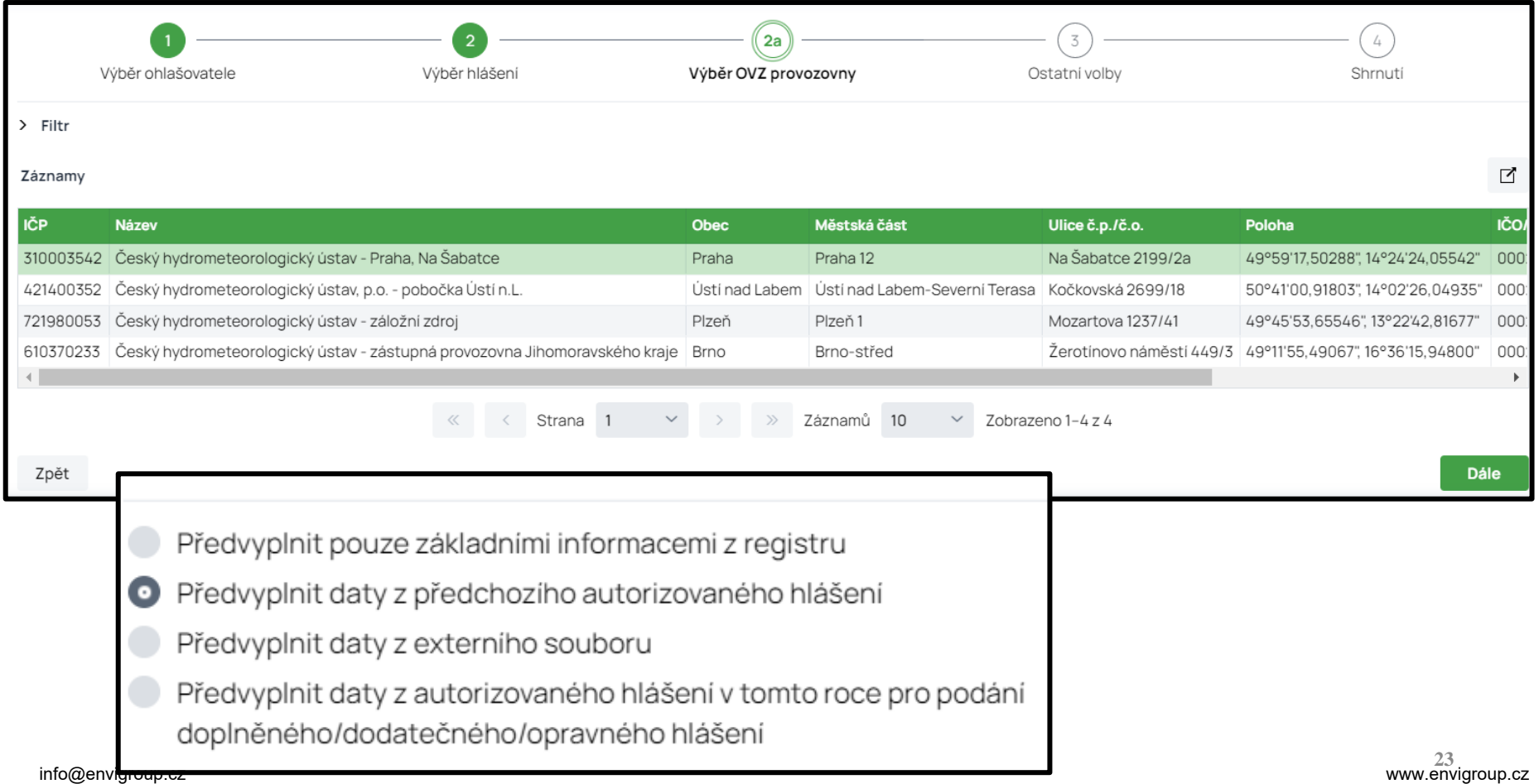

# Výběr způsobu "před"vyplnění hlášení

- Předvyplnit pouze základními informacemi z registru
- Předvyplnit daty z předchozího autorizovaného hlášení
- Předvyplnit daty z externího souboru
	- Předvyplnit daty z adtorizovaného hlášení v tomto roce pro podání doplněného

**Nejčastěji používaný způsob, při kterém je vyplněn list 1 z údajů CRŽP a dále jsou předvyplněny proměnné údaje listů 2 až 4. List 5 je předvyplněn v plném rozsahu.**

**Třetí volba se používá při zpracování SPE pomocí SW třetí strany, nebo při změně IČO ohlašovatele a načtení XML souboru hlášení předchozího subjektu nebo také při načtení konceptu hlášení, uloženého ohlašovatelem na vlastním PC. Čtvrtá volba se používá pro podání "Doplněného hlášení".**

# Ukázka výběru provozovny ovzduší

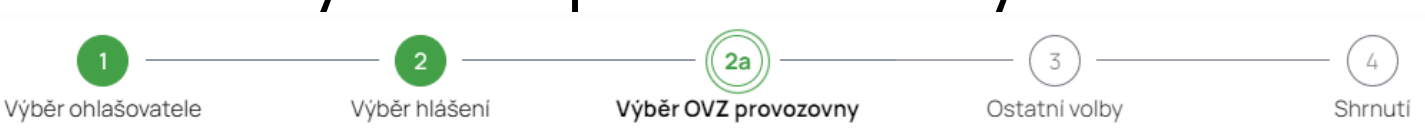

 $>$  Filtr

#### Záznamy

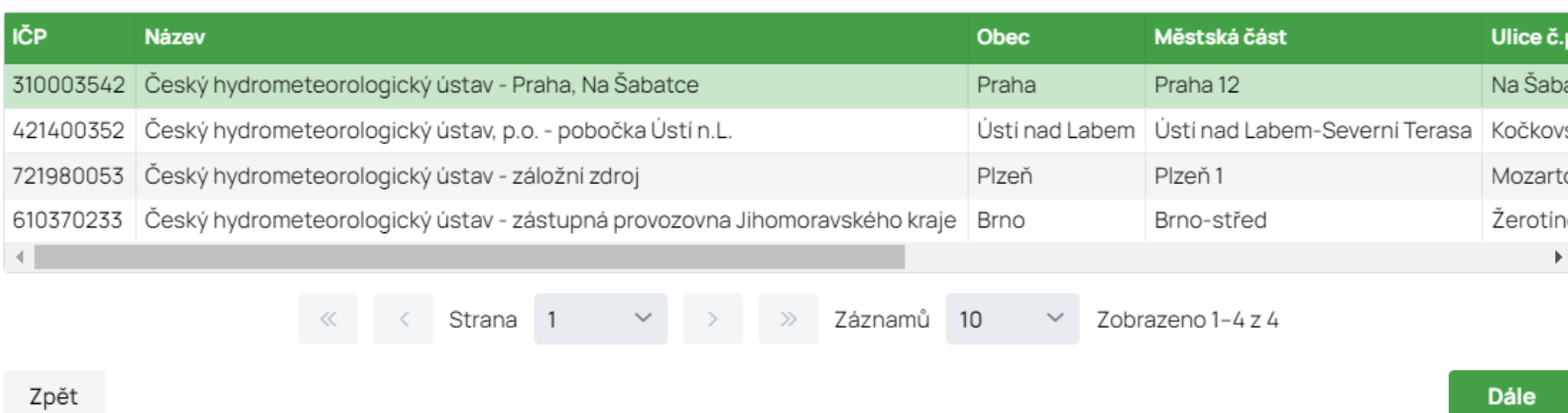

# Přehled údajů před vyplněním formuláře

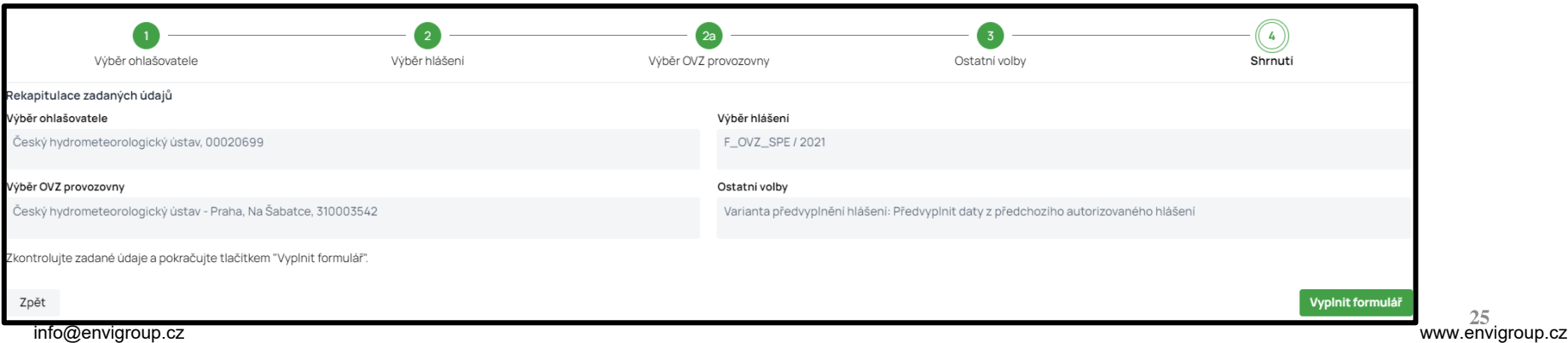

Seminář ISPOP: SPE a poplatky

☑

# Načtení formuláře vybrané agendy (provozovny) Eapoplatky

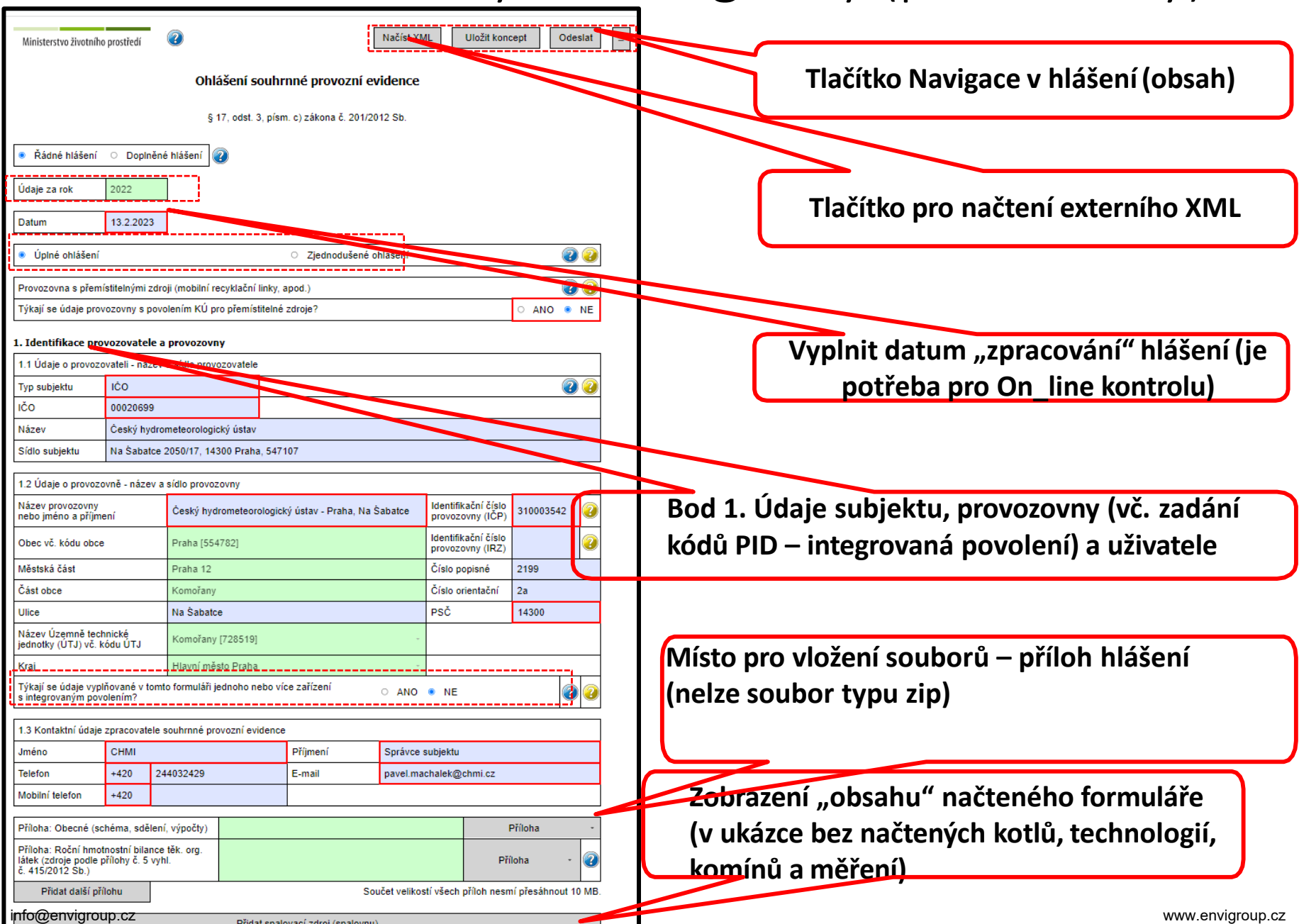

Ovládací prvky formuláře v horní části:

- možnost načtení vlastního XML
- uložení konceptu a odeslání hlášení
- navigace v hlášení

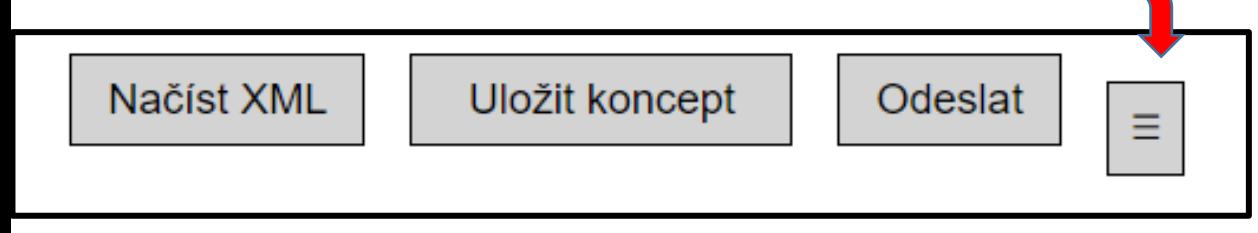

- Ovládací prvky formuláře ve spodní části:
- vytištění nebo uložení tiskové formy jako needitovatelného PDF
- uložení XML souboru do počítače
- tlačítko ON-line kontrola
- uložení konceptu na uložiště ISPOP
- tlačítko pro odeslání hlášení

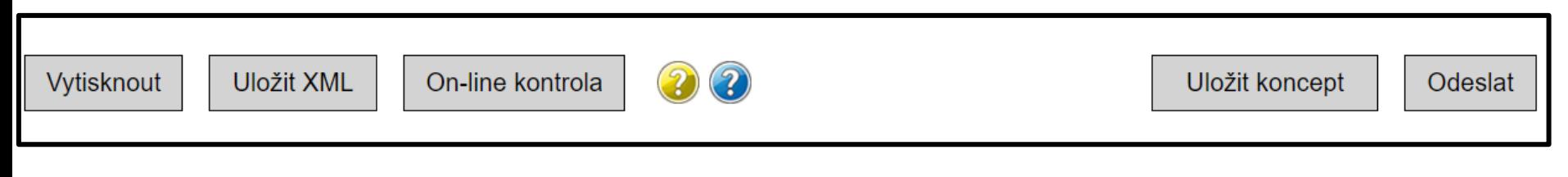

# Průběžné ukládaní rozpracovaného hlåsení spop. Spe a poplatky

Uživatel si může kdykoliv svůj rozpracovaný formulář uložit do systému ISPOP jako koncept a vrátit se k němu později. Po stisknutí tlačítka "Uložit koncept" se otevře okno pro zadání názvu konceptu a po uložení je daný dokument k nalezení v ISPOP pod kartou "Vyplnění formuláře".

Uživatel má koncept hlášení uložený do vyčerpání kapacity úložiště konceptů – pro subjekt se jedná o 30 konceptů (každý další uložený poté nahrazuje po dalších 7 dnech nejstarší uložený – uživatel je při uložení konceptu na tuto skutečnost upozorněn).

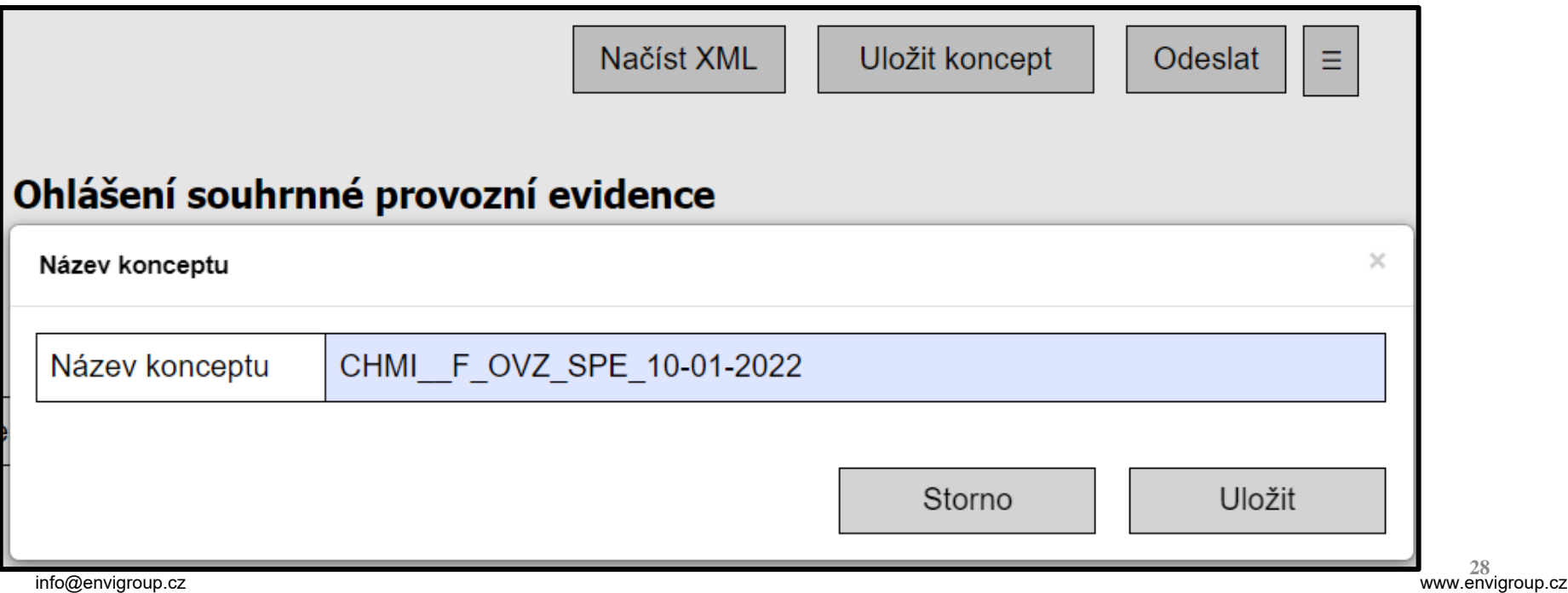

### Vyplnění hlášení z uloženého konceptu (seznam konceptů je přístupný v záložce Koncepty) Seminář ISPOP: SPE a poplatky

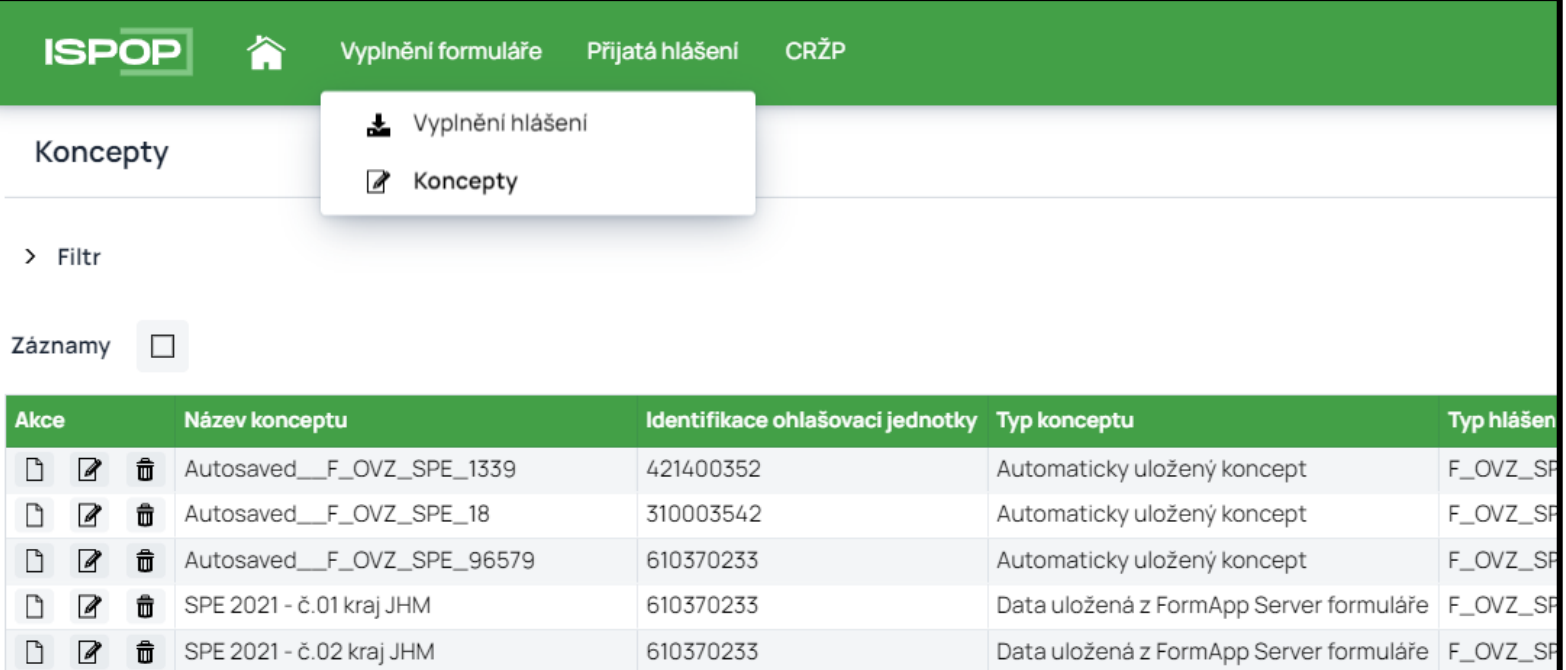

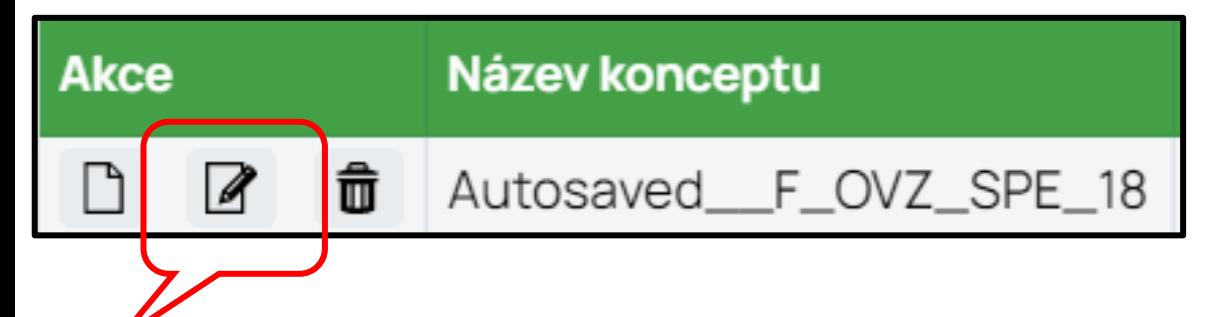

Tlačítko pro otevření uloženého konceptu

#### Seminář ISPOP: SPE a poplatky

# Tisk rozpracovaného hlášení

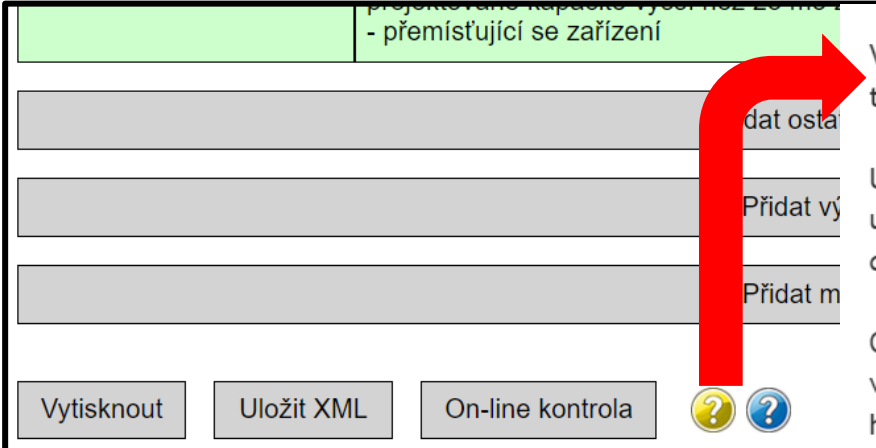

Vytisknout - pouze pro vlastní potřebu, NESLOUŽÍ K ODESLÁNÍ! Formulái tedy jen rozpracovaný i kompletně vyplněný.

Uložit XML - údaje vyplněné do formuláře je možné v jakékoli fázi vyplr uložit do Vašeho počítače jako soubor typu ".XML". Uložený soubor XML do otevřeného konceptu přes tlačítko "Načíst XML" v záhlaví formuláře

On-line kontrola - slouží k provedení automatické kontroly vyplněného † všechna povinná pole (červeně orámovaná) a dodržen požadovaný form hlášení musí kontrola proběhnout v pořádku.

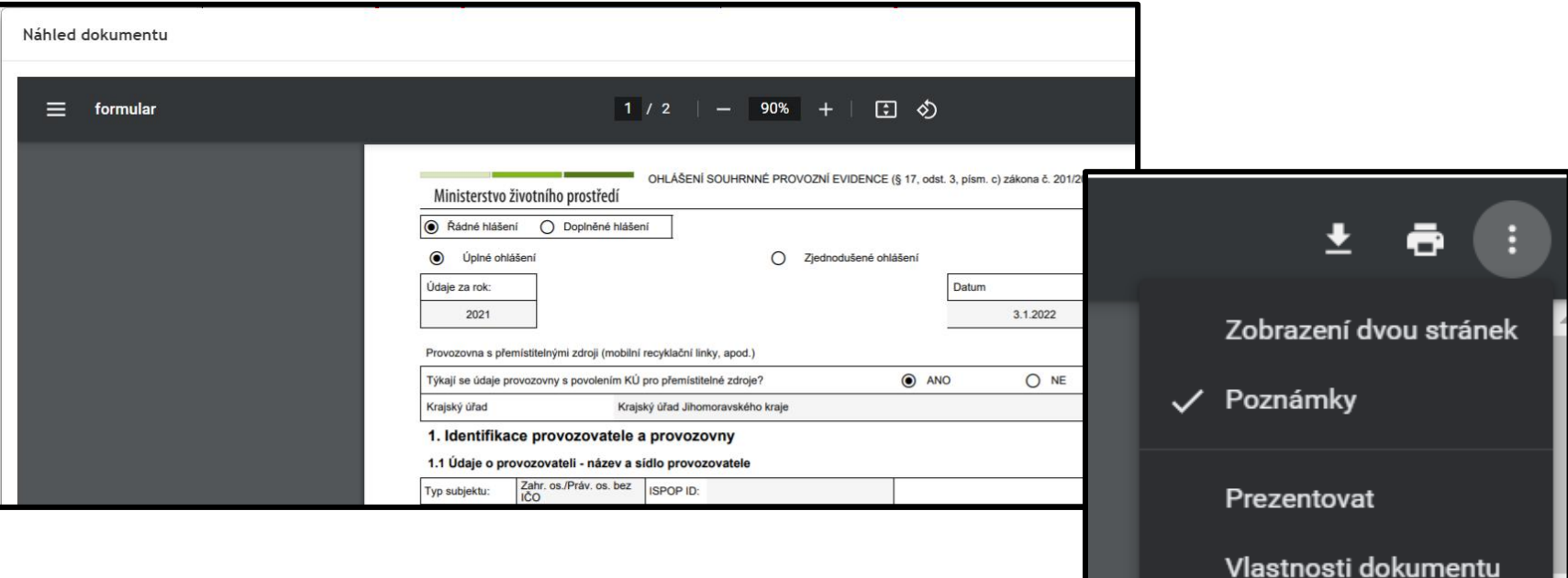

## Přehled doručených (podaných) hlášemí IsPOP: SPE a poplatky

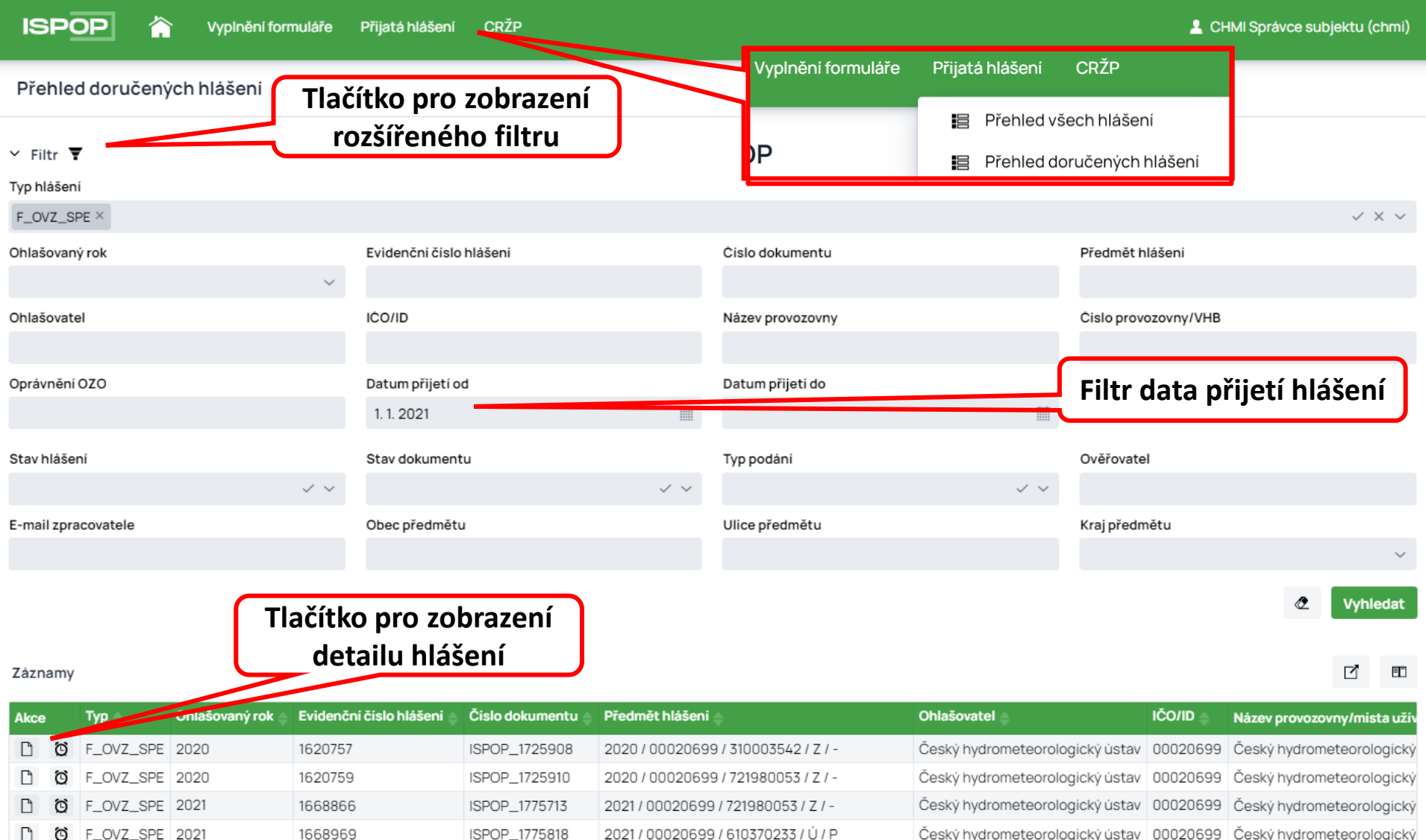

# Detail hlášení v přehledu doručených hlášení SPE a poplatky

#### Detail hlášení

#### Základní informace

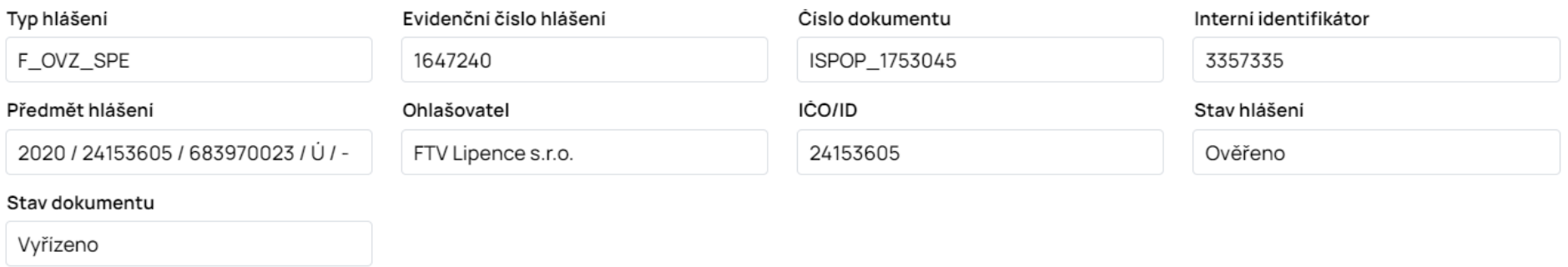

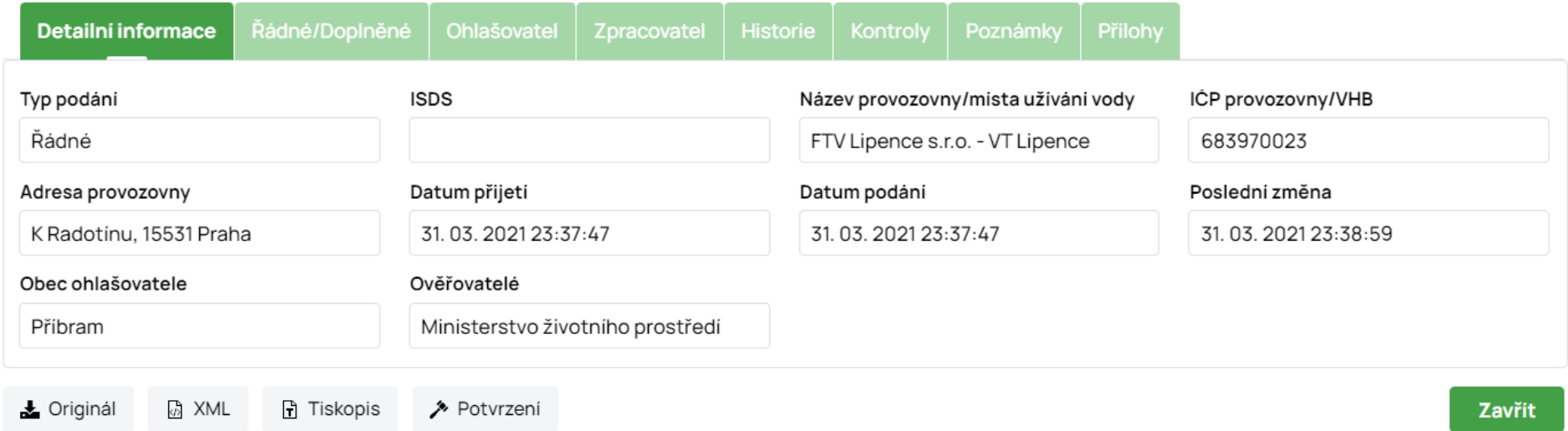

# Nápověda a manuály k ohlašování

- Úvodní stránka ISPOP (před přihlášením k vyplnění hlášení) obsahuje záložku NÁPOVĚDA a v ní nabídku informací:
- ČASTO KLADENÉ DOTAZY - MANUÁLY A NÁVODY

Rychlí průvodci systémem ISPOP

- Rychlý průvodce ohlašovacím formulářem
- Rychlý průvodce ohlášením do ISPOP

### Obecné manuály pro práci v systému ISPOP

- Uživatelská příručka Ohlašovatele
- Nastavení vyskakovacích oken

### Manuály pro agendu Odpadů

Manuál pro práci s formulářem F\_ODP\_ZARIZENI\_541\_2020

Manuál pro práci s formulářem F\_ODP\_PROD

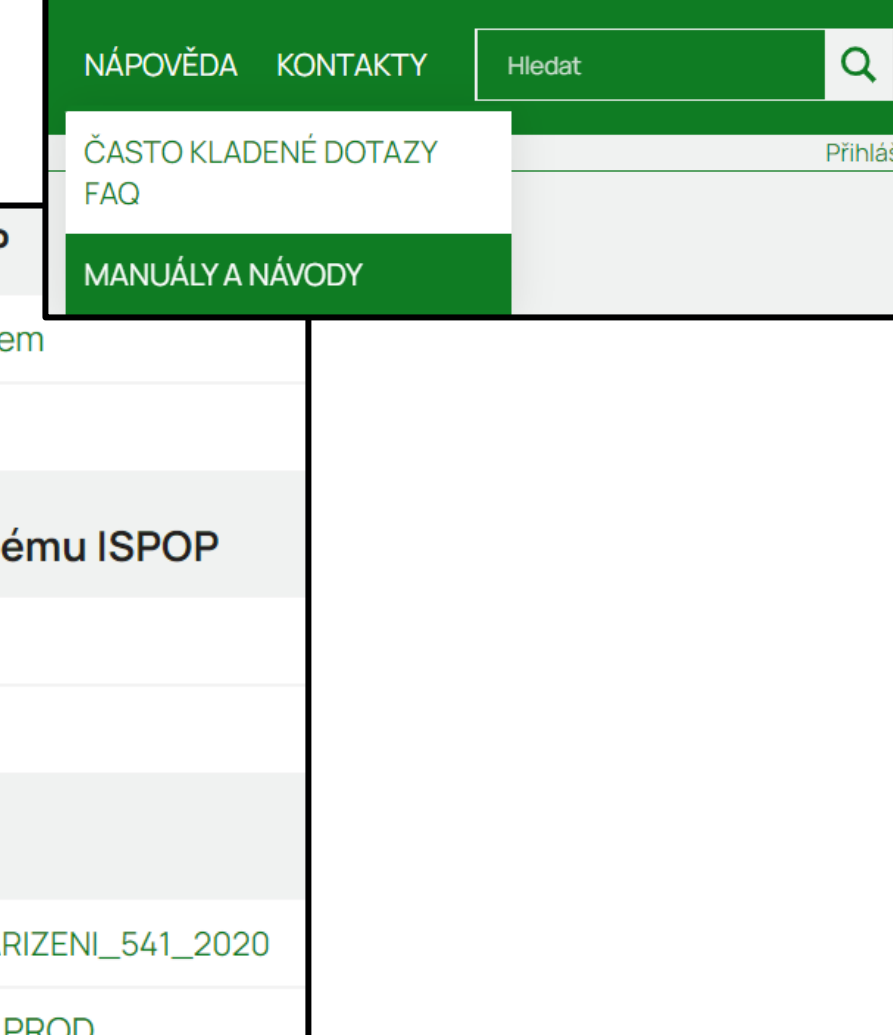

### Dotazy k ohlašování lze rovněž podávat telefonicky nebo prostřednictvím EnviHELP. Seminář ISPOP: SPE a poplatky

### Technická podpora

Telefonická podpora je k dispozici na čísle 490 522 536 každý pracovní den od 9:00 do 15:00.

Telefonická podpora je určená pouze k řešení technických problémů souvisejících s prací v systému, nikoliv k zodpovídání odborných dotazů ohledně ohlašování!

Písemná podpora je dostupná nepřetržitě prostřednictvím systému EnviHELP (helpdesk.cenia.cz).

### Zaslat dotaz

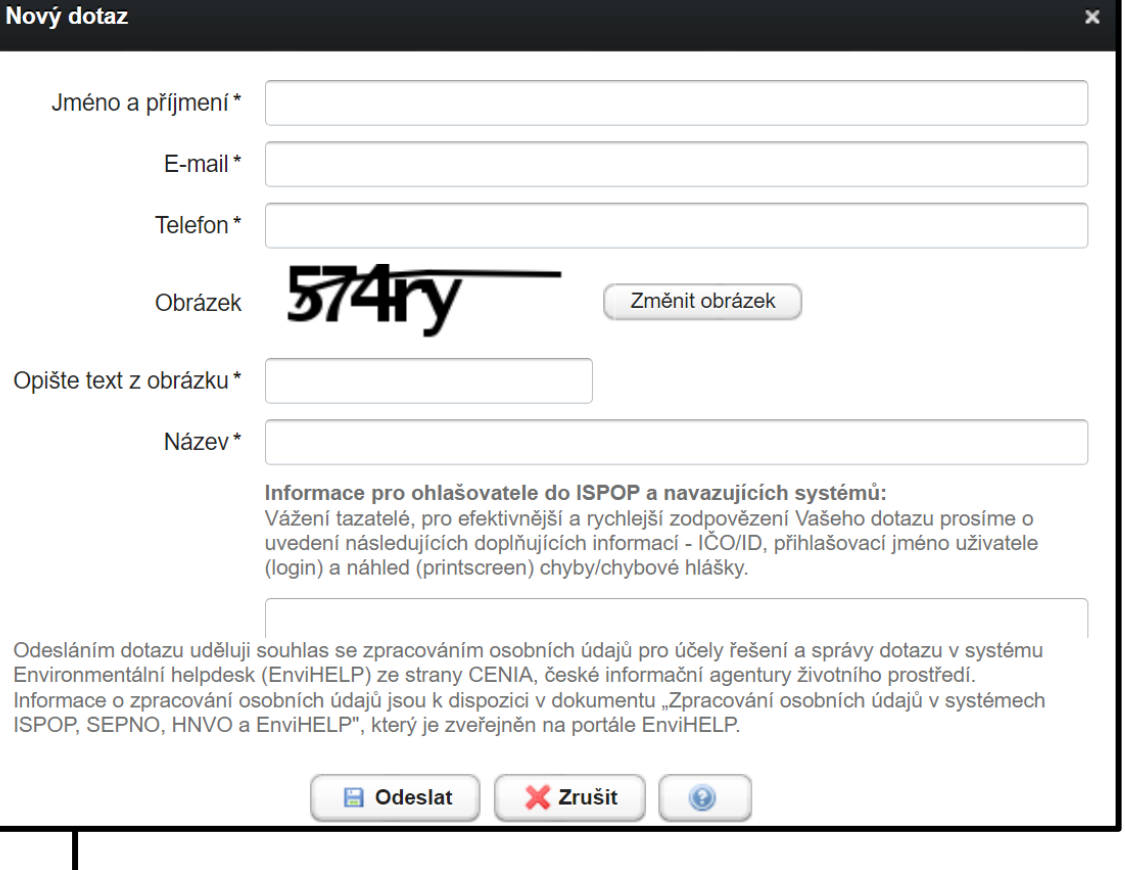

# Obsah prezentace pro ohlašování:

- **Novinky pro ohlašování za rok 2022**
- **Náležitosti vyplnění formuláře F\_OVZ\_POPL a F\_OVZ\_SPE**
- **Registrace provozovny Ovzduší**
- **Vyplnění formuláře F\_OVZ\_SPE**
- **Nejčastější chyby při vyplňování formuláře**
- **Výpočet poplatku a podání poplatkového přiznání**
- Hlášení "bez" a "s" využitím nevyměření nebo snížení poplatků
- **Nejčastější chyby při vyplňování formuláře F\_OVZ\_SPE**

### Povinnosti provozovatele stacionárního zdroje - § 17 Seminář ISPOP: SPE a poplatky

(3) Provozovatel stacionárního zdroje **uvedeného v příloze č. 2** je, kromě povinností uvedených v odstavci 1, dále povinen:

c) vést provozní evidenci o stálých a proměnných údajích o stacionárním zdroji, popisujících tento zdroj a jeho provoz a o údajích o vstupech a výstupech z tohoto zdroje a každoročně **do 31. března** ohlašovat údaje souhrnné provozní evidence **za předchozí kalendářní rok**  prostřednictvím integrovaného systému plnění ohlašovacích povinností podle jiného právního předpisu; provozní evidenci je povinen uchovávat po dobu alespoň 6 let v místě provozu stacionárního zdroje tak, aby byla k dispozici pro kontrolu; povinnost ohlašování souhrnné provozní evidence se nevztahuje na provozovatele stacionárního zdroje umístěného ve vojenských objektech provozovaných Ministerstvem obrany nebo jím zřízenou organizací,

## Zásady pro ohlašování SPE – předpokládaný rozse spechatky podle přílohy č. 11 k vyhl. 415/2012 Sb.

- **List 2 a 3: spalovací zdroje, spalovny, jiné zdroje**
	- údaje odpovídající vydanému povolení provozu zdroje
	- zařazení podle přílohy č. 2 zákona, příkon a celkový příkon spalovacích zdrojů, možnost souhrnného vyplnění údajů
	- provozní údaje počet hodin, výroba tepla, spotřeby paliv, spotřeba VOC, výroba vybraných výrobků (vazba na číselníky), ohlášení množství emisí v návaznosti na § 6, odst. 1 zákona č. 201/2012 Sb.
- **List 4: údaje o komínech a výduších**
	- parametry výduchů, popř. "zástupných" fiktivních výduchů
	- údaje o technologiích ke snížení emisí a množství emisí
- **List 5: údaje o měření emisí**
	- označení měřícího místa; označení kontinuálního měření
	- emisní limity, naměřené koncentrace, vypočtené údaje (hmotnostní tok, měrná výrobní emise)

info@envigroup.cz www.envigroup.cz

## Formulář F\_OVZ\_SPE – vyplnění údajůr ISPOP: SPE a poplatky

Vyplnění položek orámovaných červeně "hlídá" datový standard

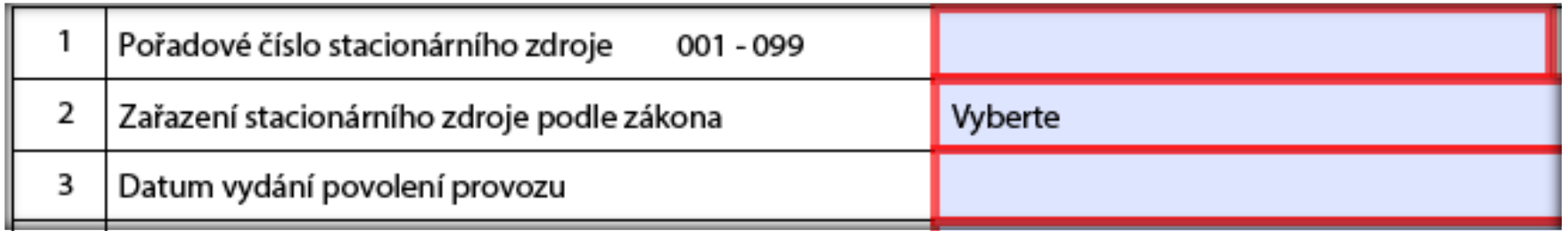

ostatních položek ohlašuje provozovatel údaje relevantní konkrétnímu zdroji; vychází přitom rovněž z legislativy (emisní limity) a povolení provozu zdroje (povinnost měření, apod.)

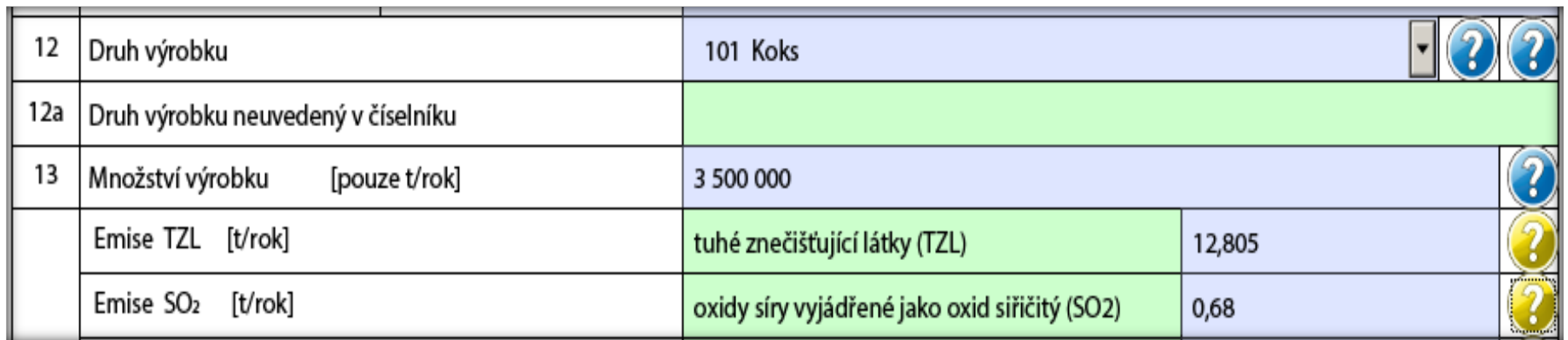

- Instrukce k ohlašování jsou uvedeny také ve žlutých "formulářových" a modrých (propojených do EnviHELP) **nápovědách**.

# Zjišťování a vyhodnocení úrovně znečišťování -§ 6

- (1) Úroveň znečišťování zjišťuje provozovatel: a) u znečišťující látky, pro kterou má stanoven **specifický emisní limit** nebo **emisní strop**, anebo, pokud je tak výslovně stanoveno **v prováděcím právním předpisu** nebo v **povolení provozu**, u znečišťující látky, pro niž má stanovenu pouze technickou podmínku provozu, úroveň znečišťování měřením.
- (2) V případě, kdy nelze, s ohledem na dostupné technické prostředky, měřením zjistit skutečnou úroveň znečišťování, nebo v případě vybraných stacionárních zdrojů vnášejících do ovzduší těkavé organické látky uvedených v prováděcím právním předpisu, rozhodne krajský úřad na žádost provozovatele, že pro zjištění úrovně znečišťování se namísto měření použije výpočet.

# **Novinky pro ohlašování za rok 2022**

- Nová položka pro provoz přemístitelných zdrojů na jednom místě na listu 1
- Rozdělení položky Městská část/Část obce
- Možnost vložení více příloh (omezeno na 10 MB)
- Malé úpravy v číselnících
- Změny ve validacích list 2 ("kapacity") a list 4
- Opravy webového formuláře
- Změny legislativy pro uplatnění snížení nebo nevyměření poplatku
- Malá úprava u emisních faktorů Věstník z prosince 2022 Nakládka nebo vykládka materiálu<sup>2</sup>

# **Náležitosti vyplnění formuláře F\_OVZ\_POPL a F\_OVZ\_SPE**

**Informace na webových stránkách**

# **Informace na webových stránkách www.chmi.cz**

# Internetové stránky ČHMÚ – www.chmi.cz

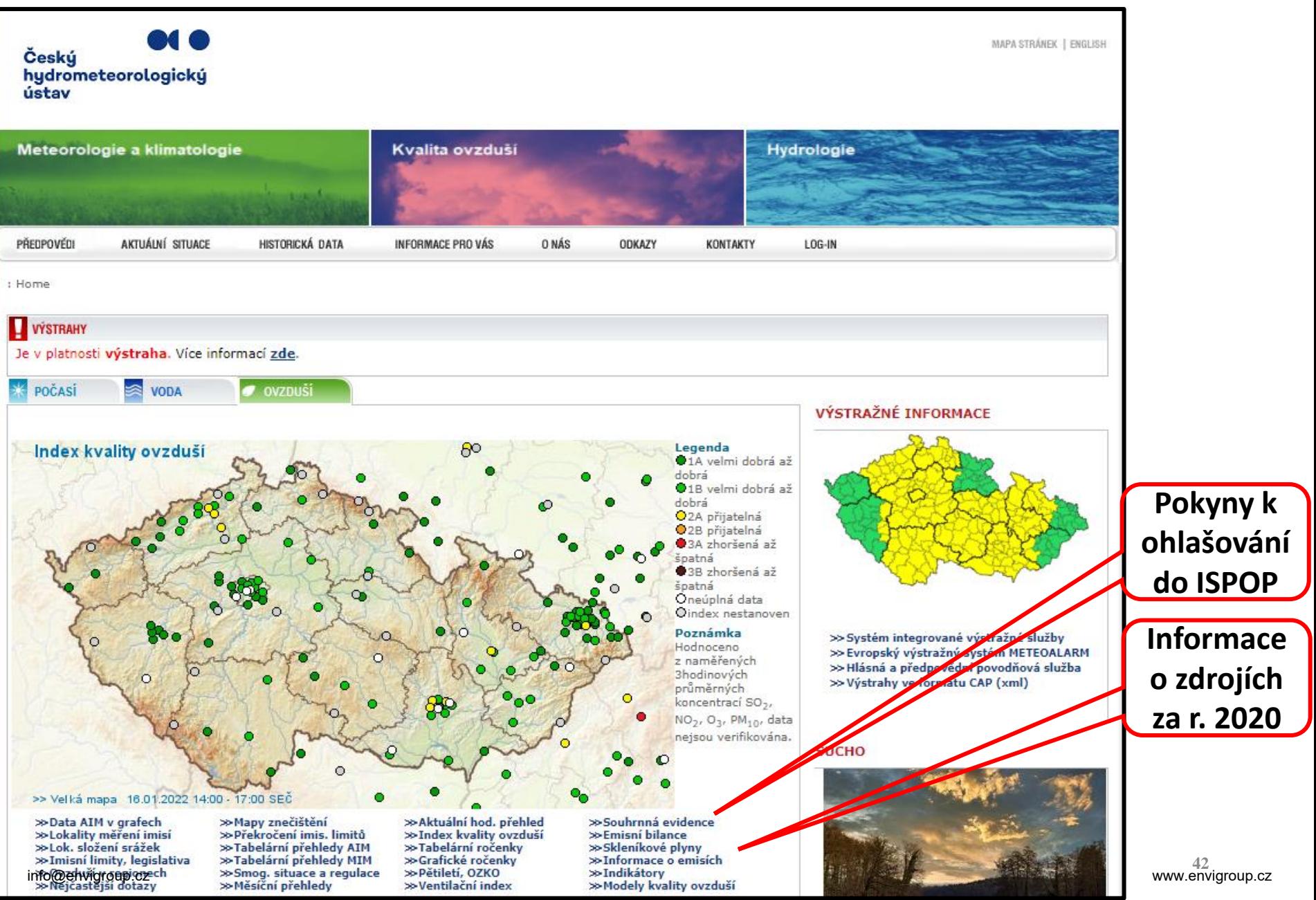

# Internetové stránky ČHMÚ – souhrnná evidence

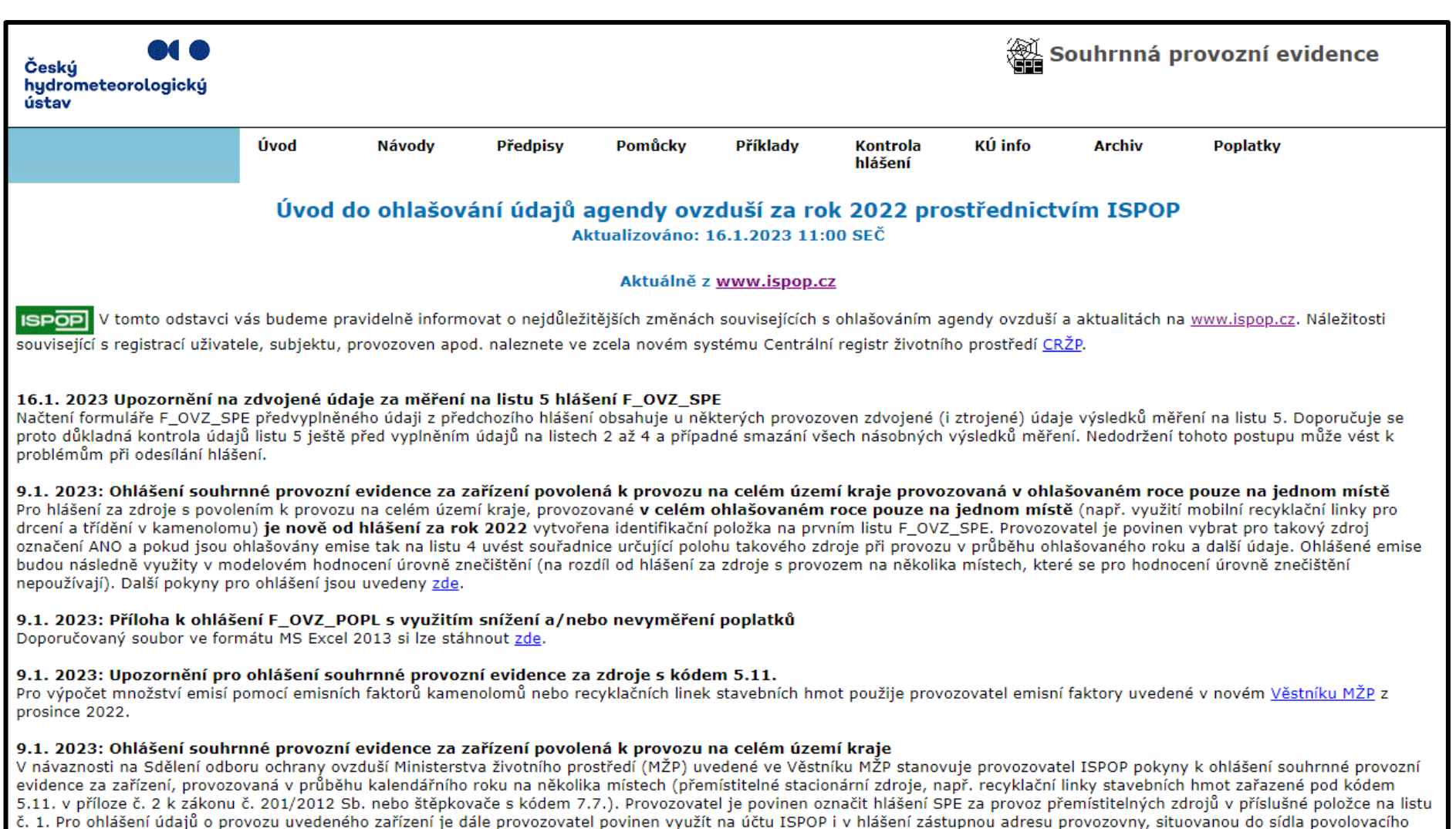

orgánu, příslušného krajského úřadu nebo Magistrátu hlavního města Prahy. Další pokyny pro ohlášení jsou uvedeny zde.

#### 9.1. 2023: Zjednodušené ohlášení F\_OVZ\_SPE

Pokud je v rámci provozovny provozován pouze zdroj kategorie 1.1. Spalování paliv v kotlích o celkovém jmenovitém tepelném příkonu od 0,3 MW do 5 MW včetně (pouze plynná nebo kapalná paliva) a/nebo záložní zdroj energie, tj. zdroj zařazený pod kód 1.1., 1.2. nebo 1.3. na nějž se vztahuje ustanovení § 6 odst. 8 zákona č. 201/2012 Sb. a/nebo kategorie 10.2. Čerpací stanice a zařízení na dopravu a skladování benzinu (čerpací stanice na naftu a jiné pohonné hmoty se již neohlašují), lze vyplnit tzv. zjednodušené ohlášení SPE. Další

# **Vyplnění formuláře F\_OVZ\_SPE**

- možnosti pro stažení formuláře
- vyplnění jednotlivých listů vazba na legislativu
- automatické kontroly formuláře SPE a další zpracování podaných hlášení

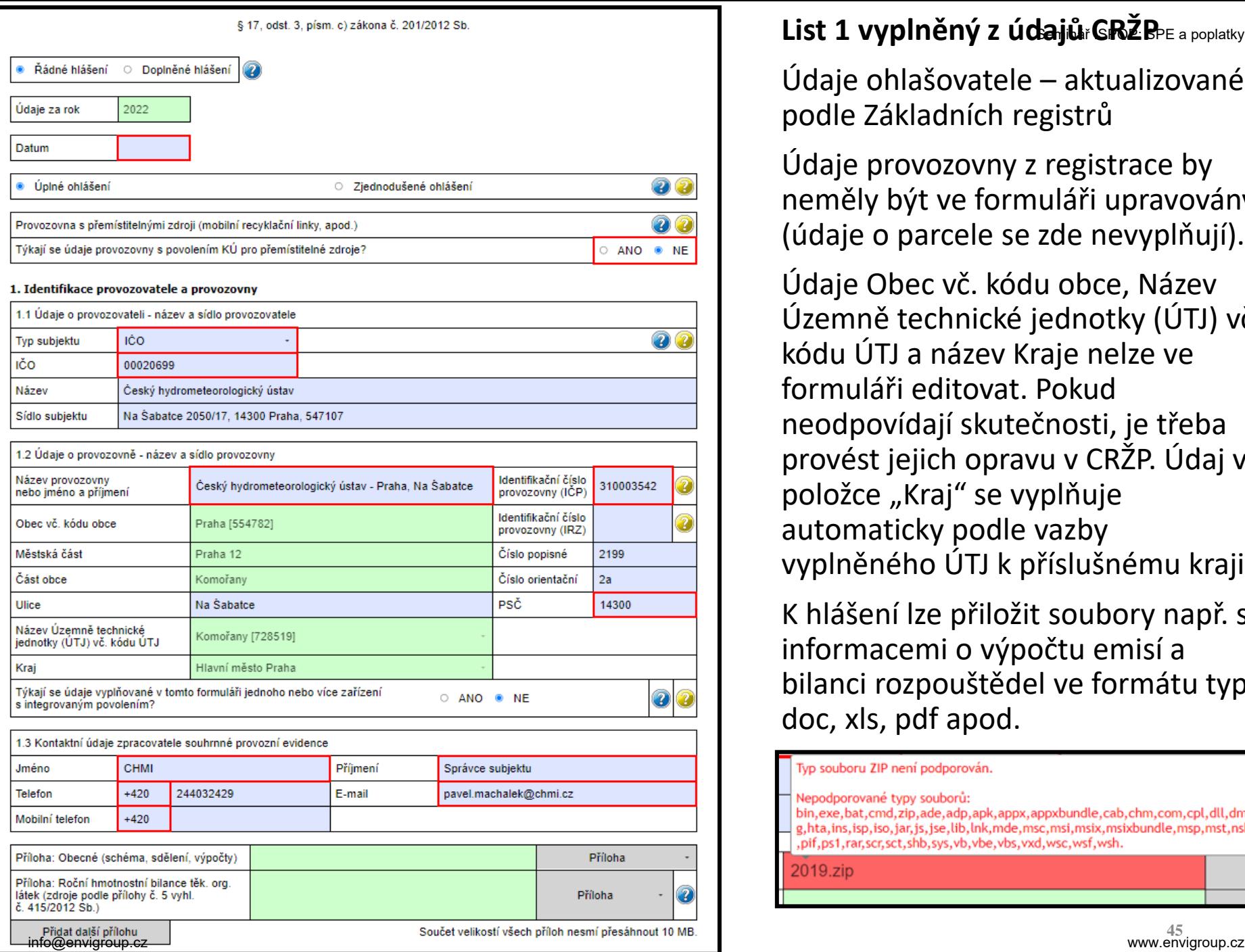

### List 1 vyplněný z údajůrGRŽPPE a poplatky

Údaje ohlašovatele – aktualizované podle Základních registrů

Údaje provozovny z registrace by neměly být ve formuláři upravovány (údaje o parcele se zde nevyplňují).

Údaje Obec vč. kódu obce, Název Územně technické jednotky (ÚTJ) vč. kódu ÚTJ a název Kraje nelze ve formuláři editovat. Pokud neodpovídají skutečnosti, je třeba provést jejich opravu v CRŽP. Údaj v položce "Kraj" se vyplňuje automaticky podle vazby vyplněného ÚTJ k příslušnému kraji.

K hlášení lze přiložit soubory např. s informacemi o výpočtu emisí a bilanci rozpouštědel ve formátu typu doc, xls, pdf apod.

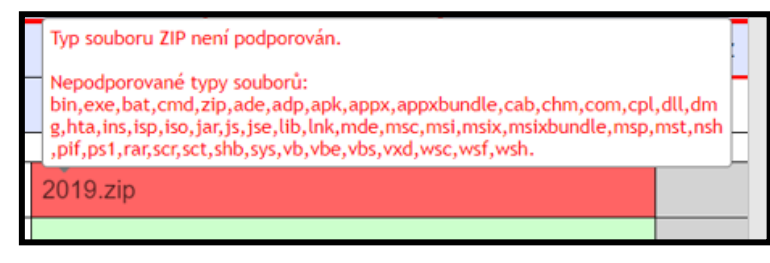

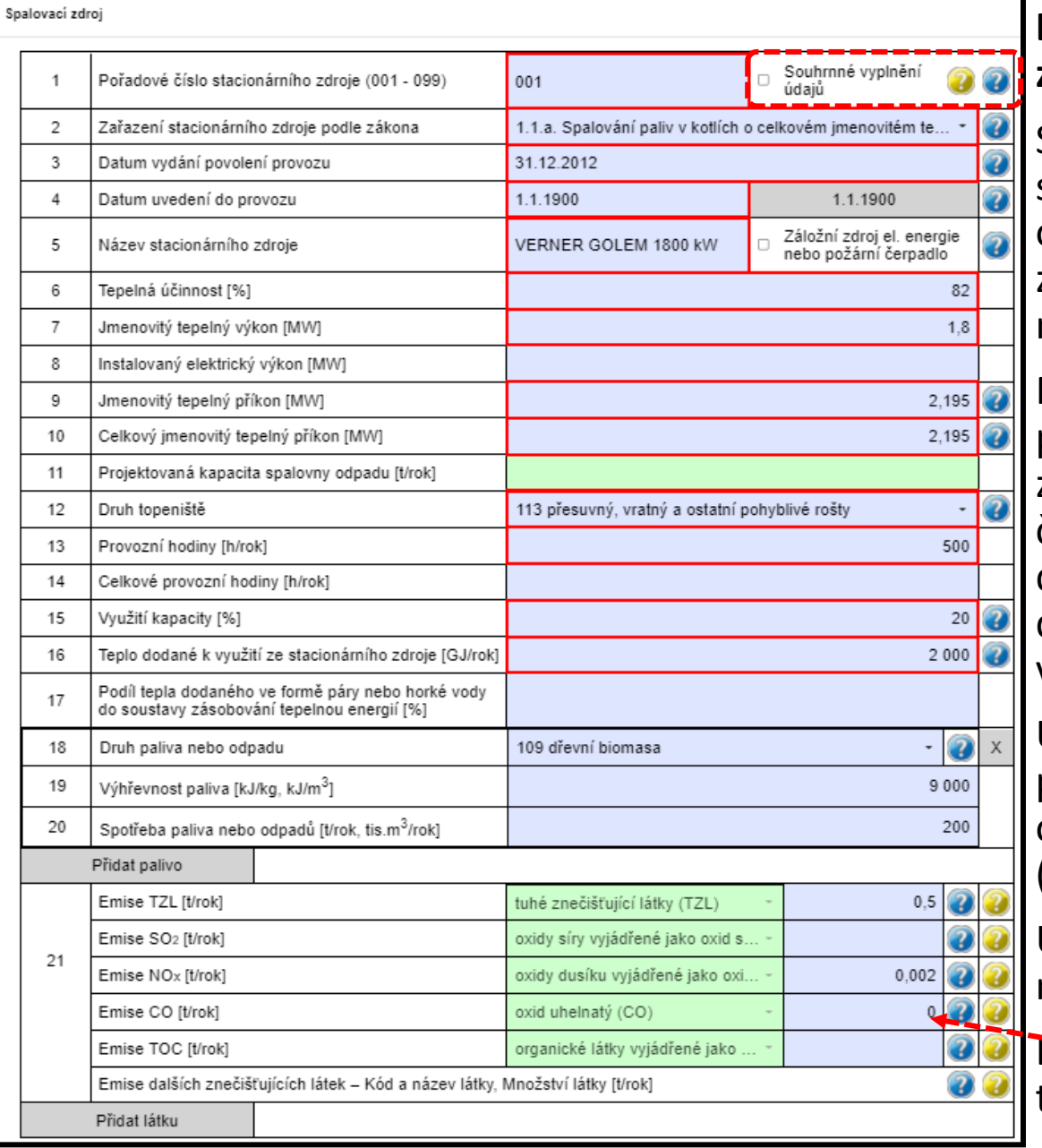

### List 2 - položky 1 až <del>12 předvyplněn</del>y **z údajů předchozího hlášení**

Stálé a proměnné údaje o provozu spalovacích zdrojů nebo spalovnách odpadu. Rovněž ohlašování záložních zdrojů (dieselagregátů pro výrobu náhradní el. energie).

Některé povinné údaje odpovídající požadavkům vyhlášky jsou zvýrazněny jako povinné. Formát číselných údajů "hlídá" nastavený datový standard a při vyplnění desetinných míst nad jeho rámec je vyžadována úprava údaje.

Údaje o výkonu, příkonu a celkovém příkonu se vyplňují v souladu s § 4, odst. 7 zákona a povolení provozu (sčítání kapacit zdrojů).

Údaje o emisích se vyplňují podle náležitostí uvedených v § 6, odst. 1.

Emise v množství menším než 0,0005 tun se ohlašují jako nulové množství.

Vyplnění údajů za záložní zdroje Seminář ISPOP: SPE a poplatky

**1/** Na listu 2 úplného hlášení je možné použití **zatržítka pro**  ohlášení "Záložního zdroje el. energie", které je určeno výhradně pro zdroje, na něž se vztahuje ustanovení § 6, odst. 8 zákona, spalující kapalná nebo plynná paliva, a která jsou určena jako **náhradní zdroj elektrické energie** pro případy výpadku dodávek el. energie pro provozovnu nebo další objekty.

**2/** Pro tyto zdroje i pro další spalovací stacionární zdroje s kódem 1.1., 1.2. nebo 1.3. (zpravidla náhradní nebo špičkové zdroje pro výrobu tepla) je určeno **vyplnění Zjednodušeného hlášení**. Použití zjednodušeného ohlášení je možné pouze pro provozovny, ve kterých nejsou jiné zdroje než kotle o celkovém jmenovitém tepelném příkonu do 5 MW, spalující kapalná nebo plynná paliva, čerpací stanice a/nebo právě tyto záložní zdroje, na něž se vztahuje ustanovení § 6 odst. 8 zákona.

## Ad1/ Ohlášení záložního zdroje el. energie

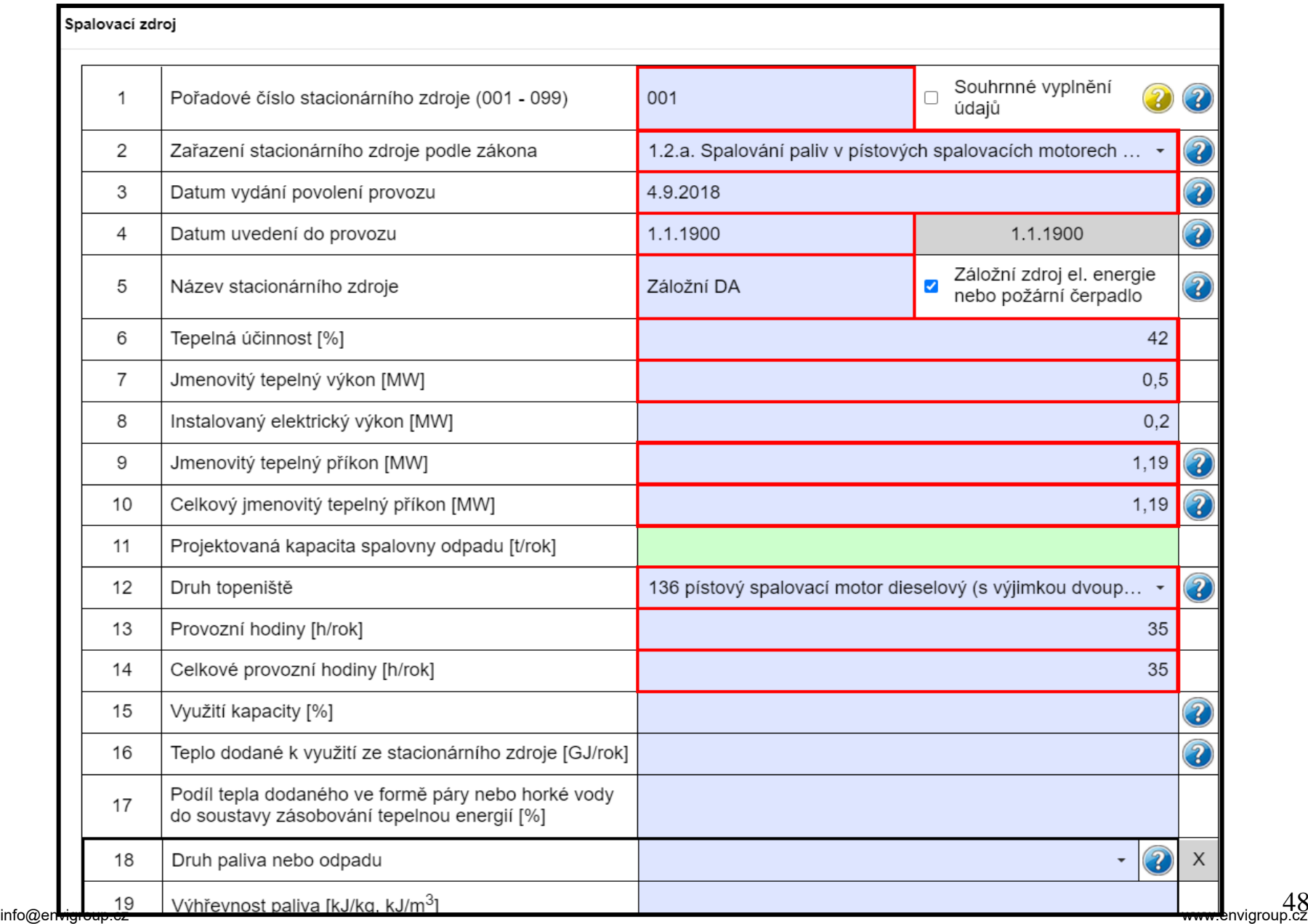

## Ad2/ Zjednodušené ohlášení záložního zdroje sperapoplatky (a plynové kotelny o celkovém příkonu do 5 MW)

#### 2. Zjednodušené ohlášení údajů souhrnné provozní evidence spalovacích stacionárních zdrojů - zdroje zařazené pod kód 1.1. o celkovém imenovitém tepelném příkonu do 5 MW včetně spalující kapalná nebo plynná paliva

![](_page_48_Picture_53.jpeg)

Přidat palivo

#### 3. Zjednodušené ohlášení údajů souhrnné provozní evidence záložních zdrojů energie - zdroje zařazené pod kód 1.1., 1.2. nebo 1.3. na něž se vztahuje ustanovení § 6 odst. 8 zákona spalující kapalná nebo plynná paliva

![](_page_48_Picture_54.jpeg)

Přidat palivo

#### 4. Zjednodušené ohlášení údajů souhrnné provozní evidence čerpacích stanic na benzín - zdroje zařazené pod kód 10.2.

![](_page_48_Picture_55.jpeg)

49 info@envigroup.cz www.envigroup.czZjednodušené hlášení nelze použít, jsou-li výše uvedené zdroje provozovány v kombinaci s jinými kategoriemi zdrojů. V takovém případě musí provozovatel i pro tyto zdroje vyplnit veškeré relevantní údaje podle přílohy č. 11, body 1.1. až 1.5. (tzv. úplné ohlášení).

![](_page_49_Picture_114.jpeg)

0,000000056

polychlorované dibenzodioxiny

 $\mathbf x$ 

### List 3 - položky 1 až 4 předvyplněny z **údajů předchozího hlášení**

Stálé a proměnné údaje o provozu jiných (tzv. technologických) zdrojů.

Údaje o spalovaném palivu - hutní provozy, zpracování nerostných surovin, spalovací zdroje s přímým kontaktem nebo i fléry.

Údaje o spotřebě rozpouštědel se předpokládají pouze u zdrojů s kódy 9.1. až 9.23. (vyjma práškových lakoven). Údaje o množství výrobku je povinné pro druhy uvedené v číselníku; lze vyplnit i jiný druh.

Údaje o emisích se vyplňují podle náležitostí uvedených v § 6, odst. 1.

Emise dalších znečišťujících látek se vyplňují také v jednotkách t/rok až na 12 desetinných míst vyplnění je potřeba věnovat pozornost, aby nedošlo k ohlášení chybného množství.

PCD

Přidat látku

![](_page_50_Picture_122.jpeg)

Pro fugitivní únik emisí nedefinovatelnými způsoby (větrání, okna, dveře, volné plochy, apod.) nebo pro ohlášení za několik výduchů s malým množstvím emisí (např. desítek kg/rok) se použije označení jako tzv. "fiktivní" komín/výduch.

### List 4 - položky **1 až 9** P: SPE a poplatky **předvyplněny z údajů předchozího hlášení**

Pro každý zdroj, u kterého je uvedena emise, musí být založen nejméně jeden výduch. Vazby zdrojů a výduchů je vhodné zobrazit ve schéma, především při vyplnění většího počtu výduchu jednoho zdroje.

Počet provozních hodin zdroje (listy 2 a 3) se musí shodovat s počtem uvedeným u na listu 4 (neplatí pro zaústění do více výduchů).

Údaje o druhu technologie ke snižování emisí (odlučovačích) jsou povinné pokud je technologie součástí zdroje a vyplňuje se pouze pro znečišťující látky, pro které je odlučovač určen.

51<br>www.envigroup.cz Emise se vyplňují pouze v případě zaústění zdroje do dvou a více výduchů. info@envigroup.cz www.envigroup.cz

![](_page_51_Picture_97.jpeg)

![](_page_51_Picture_98.jpeg)

### **List 5 – všechny položky jsou**  Seminář ISPOP: SPE a poplatky **předvyplněny z údajů předchozího hlášení**

Ohlašují se výsledky posledního provedeného měření ať už prováděného každoročně, nebo v delším intervalu.

Výsledky kontinuálních měření se **neuvádějí na stejném listu** s výsledky jednorázových měření.

Údaje o měření jsou uvedeny v protokolu o měření a měly by být přeneseny v plném rozsahu (tj. vč. hmotnostního toku a měrné výrobní emise, někdy mylně označované jako "emisní faktor").

POZOR na **násobné** uvedení znečišťujících látek v jednom listě Měření.

## Nejčastější chyby při ohlašování F\_OVZ\_SPESPE a poplatky

- vložení proměnných údajů v jiných jednotkách, než předepisuje formulář, čímž vznikají zpravidla třířádové rozdíly mezi vloženým a správným údajem (např. množství emisí, spotřeb paliv a rozpouštědel uvedené ve formuláři v kg místo v tunách),
- chyby způsobené překlepem nebo záměnou údajů (nepřesnosti a překlepy u souřadnic, nesoulad s údajem ÚTJ),
- neodpovídající používání číselníkových kódu především při zařazování zdrojů k názvům odpovídajícím zákonu nebo prováděcímu předpisu,
- nevyplnění údajů v položkách, které nejsou kontrolované validací formuláře
	- údaje o emisích spalovacích zdrojů (změna proti F\_OVZ\_SPOJ)
	- údaje o spotřebě rozpouštědel (List 3)
	- údaje o odlučovačích (nově pro všechny ZL)
	- údaje o měření a/nebo emisních limitech
- neznalost legislativy a problémy při používání počítače a IT.

# **Výpočet poplatku a podání poplatkového přiznání**

- vyplnění emisí v hlášení bez uplatnění snížení nebo nevyměření poplatku
- vyplnění emisí v hlášení s uplatněním snížení a/nebo nevyměření poplatku

Informativní hláška při on-line kontrole F\_OVZ........SP. SP. Explatky při dosažení hranice poplatku

## Příklad **při ohlášení emise 4,5 t TZL (sazba 14 700 Kč/t)**.

*Poplatek za celou provozovnu vypočtený z ohlášeného množství emisí za jednotlivé znečišťující látky (bez případného uplatnění snížení a/nebo nevyměření poplatku dle § 15 odst. 5 a 6 zákona č. 201/2012 Sb.) dosáhl částky 66150 Kč a je proto očekáváno podání poplatkového přiznání dle § 15 zákona č. 201/2012 Sb. Pokud jsou mezi zobrazenými součtovými emisemi zahrnuty i emise VOC vyjádřené (tj. ohlášené) jako TOC, bude skutečný vypočtený poplatek vyšší, a to podle konkrétního poměru emisí TOC/VOC.*

*Poplatkové přiznání se podává i v případě, že při uplatnění snížení a/nebo nevyměření poplatku dle § 15 odst. 5 a 6 zákona č. 201/2012 Sb. došlo ke snížení celkové výše poplatku za provozovnu pod 50 000 Kč.*

(5) Poplatek za znečišťování se vypočte jako součin základu poplatku, sazby a koeficientu úrovně emisí uvedeného v příloze č. 9 bodu 2 k tomuto zákonu, stanoveného podle **nejvyšší dosažené denní průměrné hodnoty koncentrace dané znečišťující látky v celém poplatkovém období, zjištěné na základě kontinuálního měření emisí**. Po sečtení poplatků za jednotlivé znečišťující látky za všechny stacionární zdroje v rámci provozovny se celková částka zaokrouhlí na celé stokoruny nahoru. Seminář **ISPOPI** SPE a poplatky

## Koeficienty úrovně emisí v příloze č. 9 bodu 2:

"2. Koeficienty úrovně emisí vztažené k dosahovanému procentu specifického emisního limitu

![](_page_55_Picture_63.jpeg)

(6) Poplatek za znečišťování se u znečišťující látky vypouštěné stacionárním zdrojem nevyměří, pokud Semica**TisPOP**: SPE a poplatky

- **a)** je na tomto stacionárním zdroji provedena rekonstrukce nebo modernizace, v jejímž důsledku dosahuje v celém poplatkovém období nižších ročních emisí tuhých znečišťujících látek nejméně o 30 %, oxidů síry vyjádřených jako oxid siřičitý nejméně o 55 %, oxidů dusíku vyjádřených jako oxid dusičitý nejméně o 55 % nebo těkavých organických látek nejméně o 30 % ve srovnání s rokem 2010, nebo
- **b)** stacionární zdroj dosahuje podle údajů z kontinuálního měření emisí v celém poplatkovém období nižší emisní koncentrace nežli 50 % hodnoty specifického emisního limitu.
- Splnění podmínky uvedené v písmenu b) se **prokazuje prostřednictvím denních průměrných hodnot koncentrací dané znečišťující látky, zjištěných postupem stanoveným prováděcím právním předpisem**.

## Formulář F\_OVZ\_POPL

Do formuláře F OVZ POPL určeného pro podání poplatkového přiznání uvádí provozovatel pouze součet emisí (TZL, SO<sub>2</sub>, NO<sub>X</sub> a VOC) za všechny provozované zdroje, za něž je poplatek ohlašován.

**V oddílu 3** se navíc vyplní poplatek po odečtení poplatků za zdroje, pro něž bylo využito **nevyměření a/nebo snížení poplatku podle § 15, odst. 5 a 6 zákona** č. 201/2012 Sb.

Poplatkové přiznání bez uplatnění § 15 odst. 6 a/nebo § 15 odst. 5 zákona č. 201/2012 Sb.

 $\odot$ 

Poplatkové přiznání s uplatněním § 15 odst. 6 a/nebo § 15 odst. 5 zákona č. 201/2012 Sb.

Při využití oddílu 3 je povinné vložení přílohy s postupem výpočtu ve formátu Excel. Doporučený soubor lze stáhnout přímo ve formuláři po rozkliknutí modré nápovědy.

Pokud **při využití nevyměření nebo snížení poplatku** klesne celkový poplatek pod 50 tis. Kč musí se F\_OVZ\_POPL ohlásit pro kontrolu ověřovatelem – na dosažení výše poplatků dosahující 50 tis. Kč upozorňuje také validační kontrola při ohlášení F\_OVZ\_SPE.

Ing. Pavel Machálek Český hydrometeorologický ústav Oddělení emisí a zdrojů [pavel.machalek@chmi.cz](mailto:pavel.machalek@chmi.cz) +420 244 032 429